# HP-4 | FAOS ROM *Algebraic Operation for the HP-41*

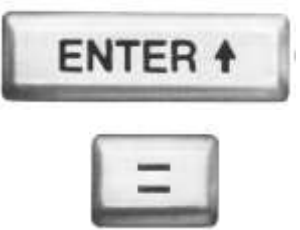

### Introduction.

This module includes a set of three FOCAL programs implementing Algebraic Operation on the HP-41. The programs are independent from one another and can be used indistinctly.

In addition to the three main AOS programs the module also includes utility programs for "Function Interpretation" using the ALPHA register. In many respects this approach has been superseded by the *Formula Evaluation Module*, but it's still interesting to document the different solutions contributed by the user community along the years.

Another group of routines are about using X-Memory registers in a more flexible way – similar to standard data registers in main memory, and even as extended stack for complete ALPHA strings. Here too these Focal routines have been superseded by the MCODE implementation in the X-Mem Twin module.

Finally, and somehow in an opposite kind of way, the module also includes Valentin Albillo's STKN program that simulates a N-Level RPN stack.

### ROM Contents

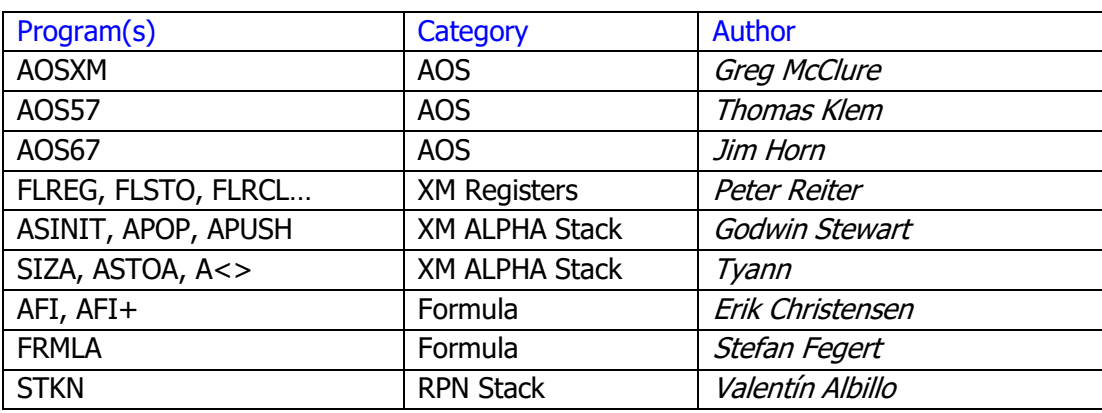

The table below summarizes the main programs by category.

All authors listed should be credited for the programs. The sources include other ROMS like the GJM ROM, HP67FUN, and diverse user forums (MoHP and SwissMicros) and publications like the PPC Journal. Refer to the individual program description for more details.

### *AOS Simulator using X-Mem ; by Greg McClure*

Written by Greg McClure, this FOCAL program was first released in the GJM ROM and it opens the set of AOS implementations in this module.

The AOSXM (Algebraic Operating System) program is designed to allow entry of data and operations using operations and parenthesis as written. The partial answers are saved in Extended Memory in a small file created by the user when AOS initializes. It follows operation hierarchy. So "(" and "\*" are performed before "+", etc).

### B.1 AOS Overview

The Algebraic Operating System emulator is designed to act like non-RPN calculators that use parenthesis and pending operations to solve numeric math operations. This program requires an Extended memory file (name AOS) to store data for pending operations for parenthesis operation. The program does not require any other memory except for the stack (which is fully used).

### B.2 AOS Flag Usage

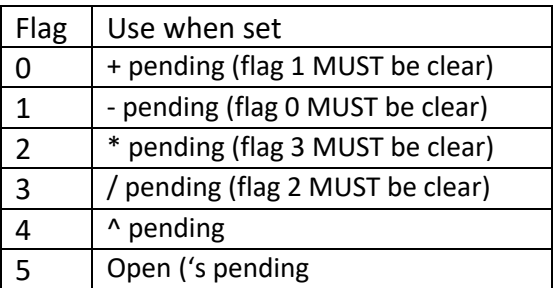

### B.3 AOS User Keyboard

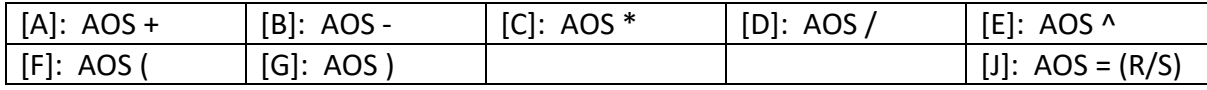

### B.4 AOS User Instructions

After XEQ "AOS" the AOS flags and AOS buffer will initialize. It will ask for the size of the Extended Memory file to use. If the AOS Data file already exists, it will ask for the new size. If no new size is given the data file is not resized. User mode will be enabled.

### B.5 AOS Example

Usage of the AOS program is best served by a simple example.

### *Calculate (1+2)\*(3/4)+(5^(1/2))*

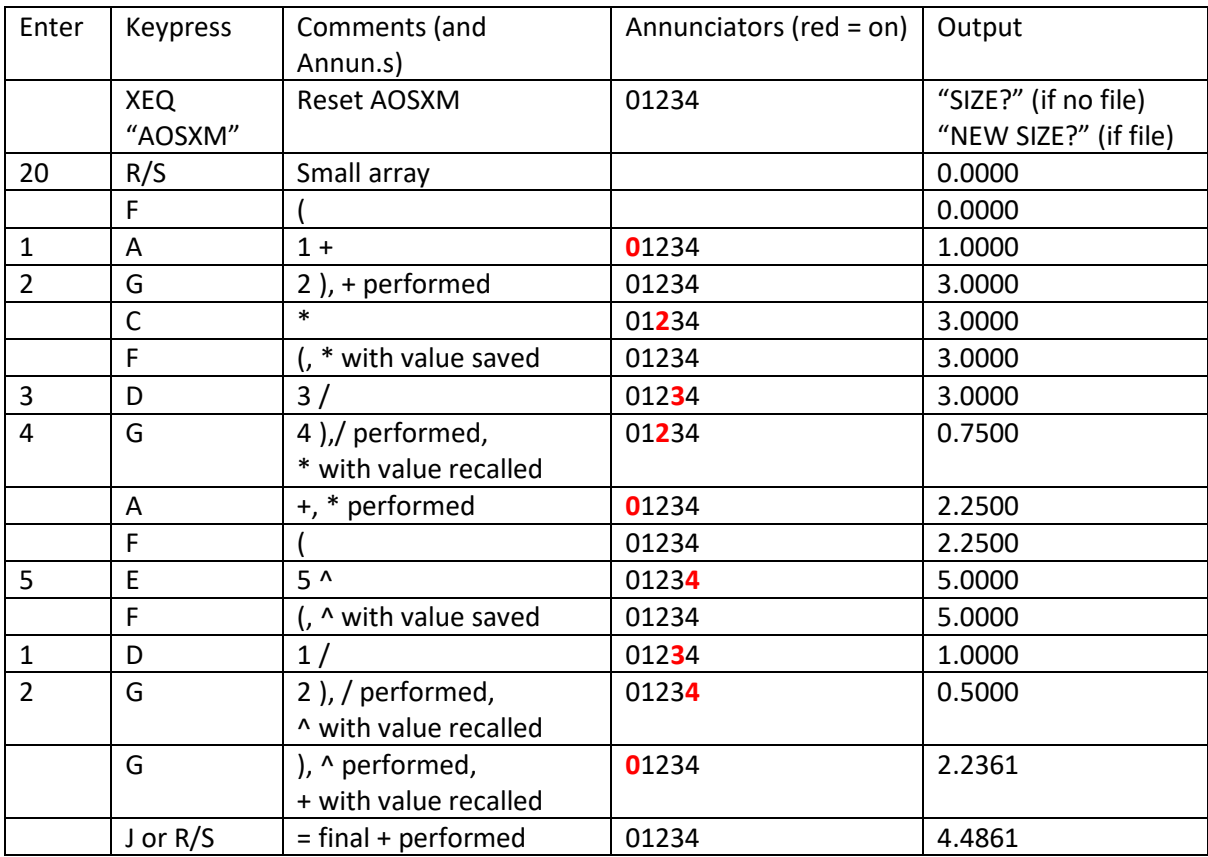

In this example, after entering the final 2, instead of using G the final answer could have been calculated by entering J or R/S (J or R/S will perform all pending parenthesis and functions).

For those interested, the data file saves required values from the stack and the status of the flags every time the AOS "(" function is performed. It restores the flags and data values required back to the stack when AOS ")" is performed. The annunciators show which operations and how many stack registers will be stored (only one register is required for the operations saved).

## *B.6 Program Listing*

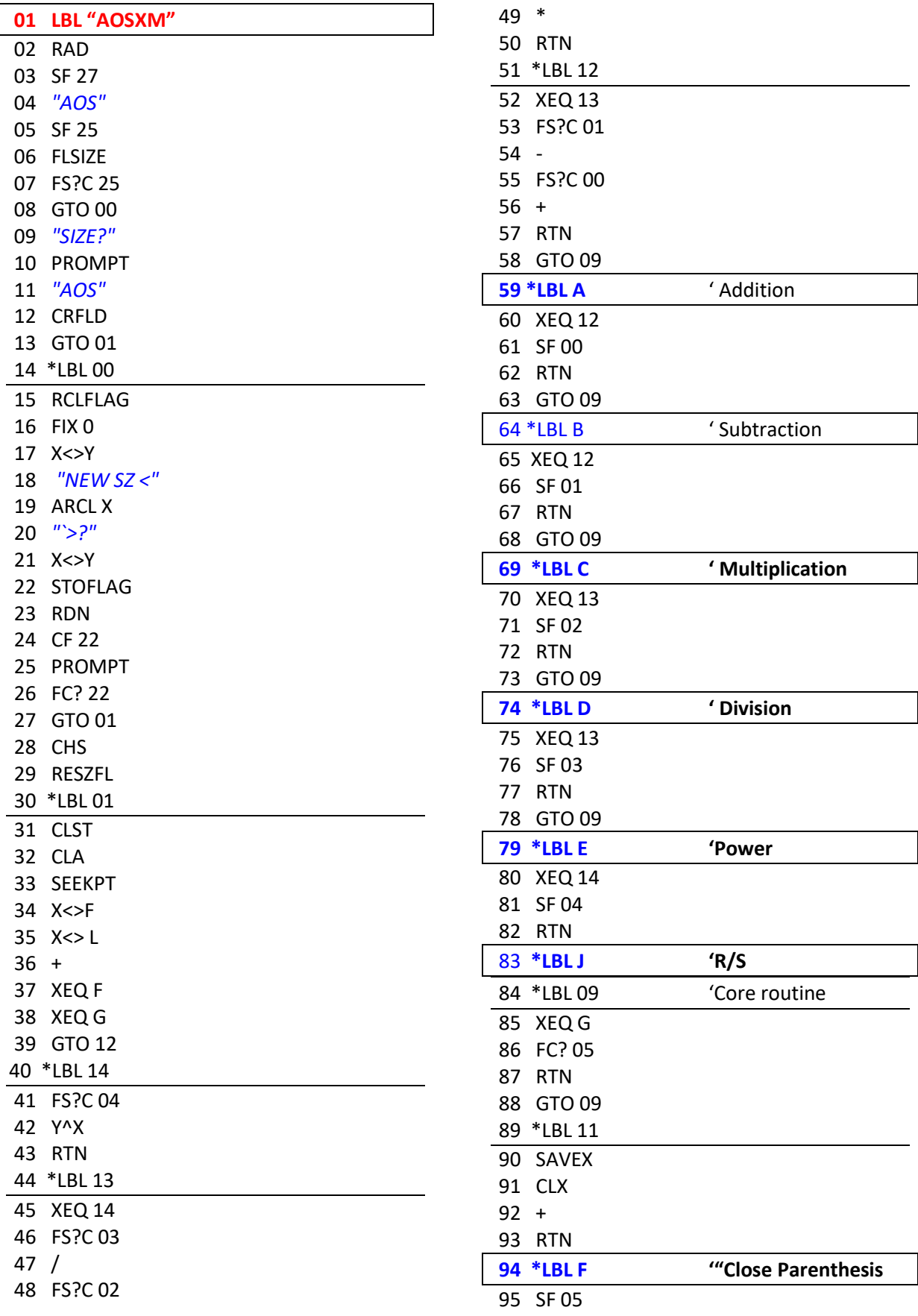

COMPILED BY Á. MARTIN - 2020 4

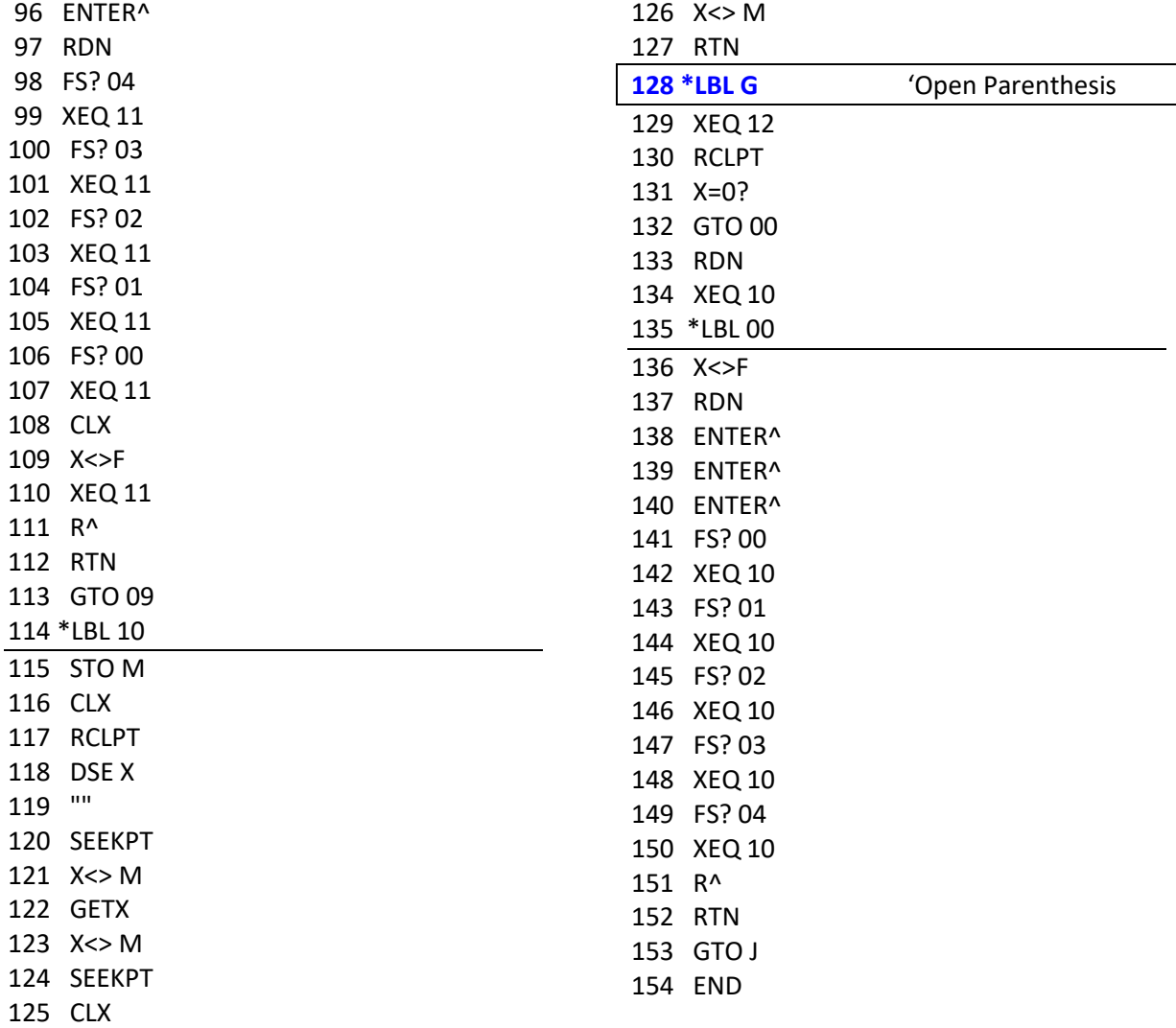

Note that the version in the module includes global labels for the main arithmetic operations, LBL "+", LBL "-", LBL "\*", LBL "/", and LBL "^".

### AOS Program (LBL "AOS")

History: This is based on the original AOS (Algebraic Operating System) program written by Jim Horn appearing in 65 Notes V4N10P25 for the write-up and on page 35 for the program itself. It incorporates an error fix Jim noted in PPC Notes V5N3P5. One of the adjustments made was to add the alpha labels allowing each function so these labels can be assigned to the associated keys in USER mode. This allows the calculator to function as if it were in AOS mode while in USER mode. The picture below is from V4N10P25 of 65 Notes.

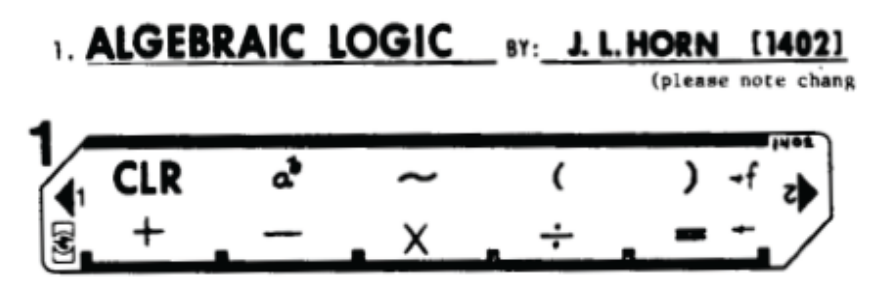

Object: Allow the calculator to mimic functioning as an AOS-style machine rather than RPN. The author, Jim Horn, has graciously given these comments about the program:

"The one or two digit codes given to each key in the program listing consist of a units digit that gives the operator hierarchy and the rest that gives a unique ID to each operator that can later be executed via an indirect XEQ. For instance, the A key is shown as the addition key, so LBL A and LBL "+" handle that by putting 61 in the X register and jumping ahead to the main handler (LBL 00, step 40). The 61 indicates that addition will happen by doing an XEQ 06 with a priority level of 1, putting it below multiplication and division (2), negation (3) or parenthesis and powers (always the highest, in this case, 4). As another example, the code entered for Y^X is 14, so execution will transfer to LBL 01 with a priority of 4.

Flag 1 has the important role of noting when an implied multiply is needed and sees that it gets provided. Flag 2 indicates a unary (single operator) function. If not set, a function is treated as binary (two operator).

There are two stacks set up in memory. R0 through R12 are the operator stack; R13 through R21 are the operand stack. The HP-67's remaining registers were used for the Last Operator, the Operator Stack Pointer, the Operand Stack Pointer, and the index register for all of the above.

The algorithm was from a flow chart in a programming text from 1971. After I wrote the program and it was published in 65 Notes, I discovered that the book's flowchart and algorithm were incomplete and flawed. Thus the NOP published several issues later."

#### **Running the program:**

- 1) XEQ ALPHA AOS ALPHA
- 2) Optional: If you are using an HP 41CX or have the Extended Functions module for the HP 41 series, key in and use the auxiliary AOSKY program included after the AOS program listing to assign the labels in this program file to the "natural" keys to use the calculator more "normally." Or assign them manually.
	- This program assigns the global labels in the AOS program file as follows: a.
		- LBL "+" to the add key, LBL "-" to the subtract key, LBL "\*" to the multiply key, and LBL "/" to the divide key.
		- LBL "=" to the ENTER key
		- LBL "YX", the algebraic Y^X function, to the shifted location of Y^X
		- LBL "<", the label for open parenthesis, to the X<>Y key
		- LBL ">", the label for the close parenthesis, to the RDN (Roll Down) key, and
		- LBL "NEG" (Negate not quite CHS) to the shifted location of the CHS key.
		- LBL "AOS" to the shift of the backarrow key to use as a "CLR" style function similar to LBL a.
	- b. Once you are done using the AOS program, execute CLKEYS to return the keyboard to normal.
- 3) The AOS program can handle up to 13 pending operations, counting all open parentheses as an operation, and up to 8 pending operands. If you exceed these, you will generate an error.
- 4) Note: While the program is not running, any built-in HP calculator math function can be executed on the displayed data. If, however, you need to execute a function on a key that has been reassigned or that is mapped to a local label in USER mode, you will need to press the USER mode rocker switch at the top of the calculator, execute the desired function, and then press the USER mode switch again before continuing with a R/S.
- In fact, you can do any manual calculations in RPN mode you like (probably out of USER mode to keep things 51 simple) and then when you are ready to return to the AOS program, make sure USER mode is set and press R/S. This is possible because LBL 99 in the code shown below is the common exit point for all operations. If you look

#### HP-41 AOS ROM

at the code, pressing R/S when the code stops after LBL 99 will set flag 22 so that the result of a manually executed math function can be used for subsequent calculations in the program as you resume it. 6) Running the program is perhaps best illustrated by the examples below.

#### Example 1: Evaluate  $1 + 2 \times 3$ <sup>4</sup>

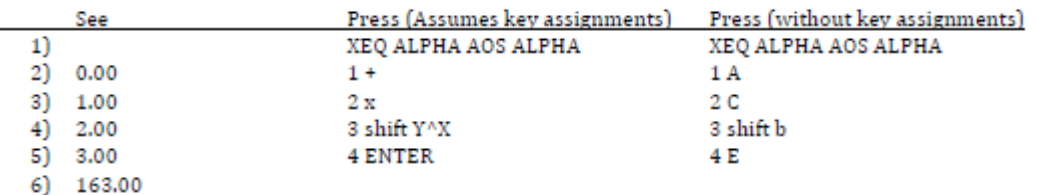

#### Example 2: Evaluate  $(1 + 2)x(3 - (-4 / (5 - 6))) =$

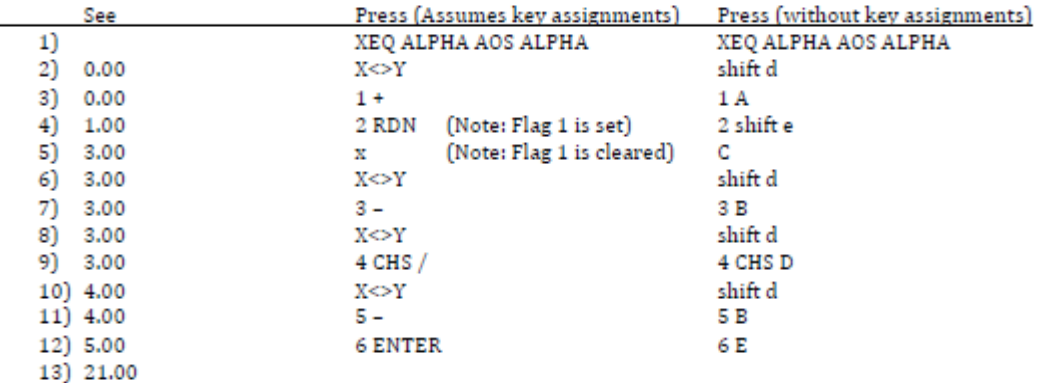

#### Example 2 notes: 1) The last closing parentheses are automatically supplied by pressing E (or ENTER). 2) To enter a negative number, simply press the CHS key. The working of the NEG function is demonstrated by example 3 below.

**Example 3: Evaluate**  $5 - (9 \times 3)$  using the NEG function without using parentheses.

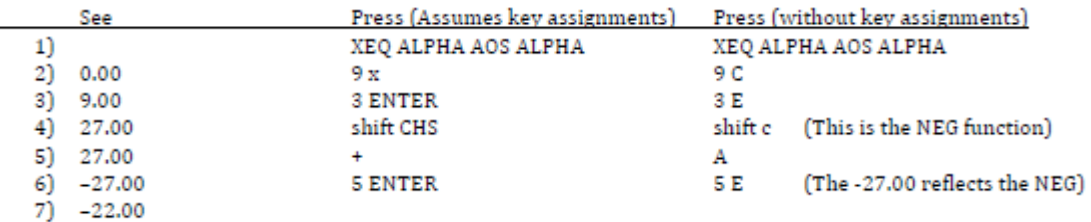

Example 3 note: NEG takes the previous result and makes it negative but does not display it until the next operation is performed.

Example 4: Evaluate 5 - (9 x 3) using the built-in CHS function.

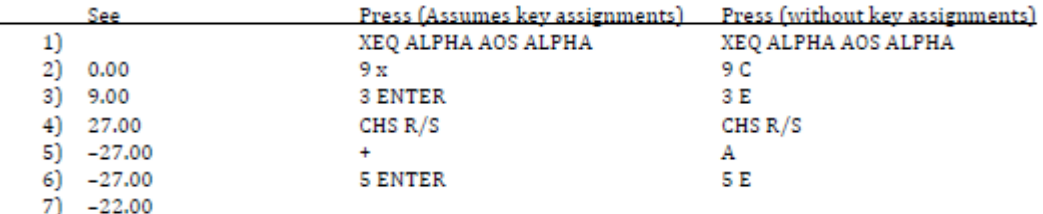

Example 4 note: After pressing CHS in step 4, the R/S key must be pressed so that flag 22, the numeric input flag, is set. This indicates to the program that an entry has been made allowing it to process the input properly.

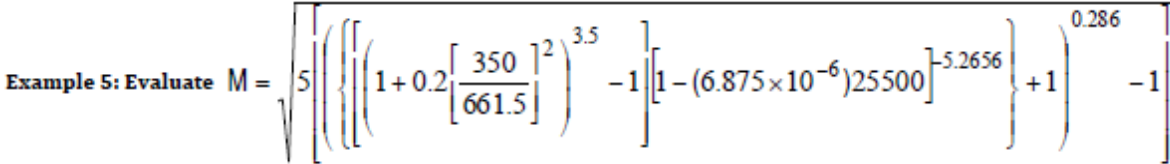

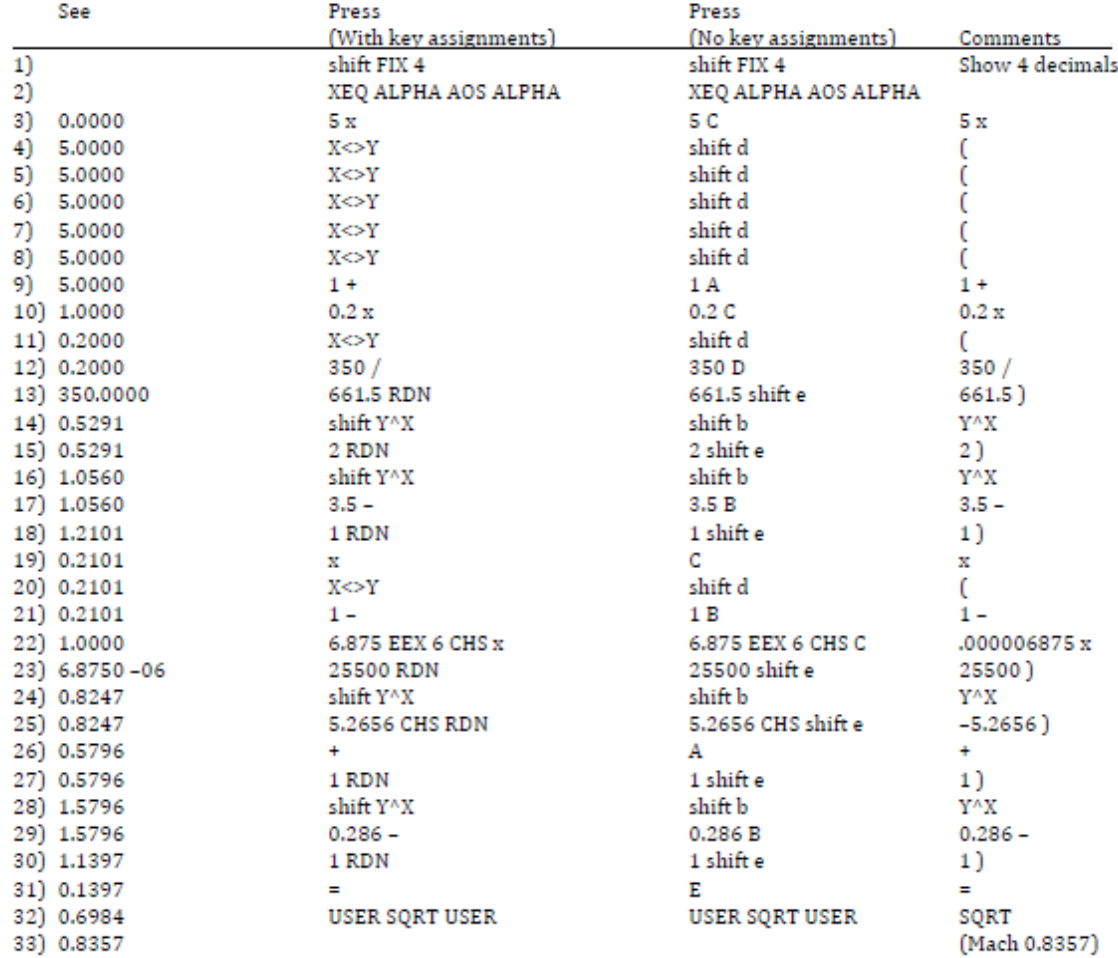

Example 5 note: This is the famous "Mach Number" formula from many past RPN vs. AOS illustrations. With this AOS program, you can now choose either way to approach this problem. In AOS, you will need to do the square root last so begin with the 5 x portion of the formula. To execute the square root, notice how USER mode must be turned off, the square root key pressed, and then USER turned back on. For the power of 2 in the formula, you can turn USER off and execute the X^2 function and turn USER back on, or you can simply use shift Y^X and then 2.

### **Example 6: Evaluate (10/2)<sup>2</sup> + 1** using the built-in  $X^2$  function.

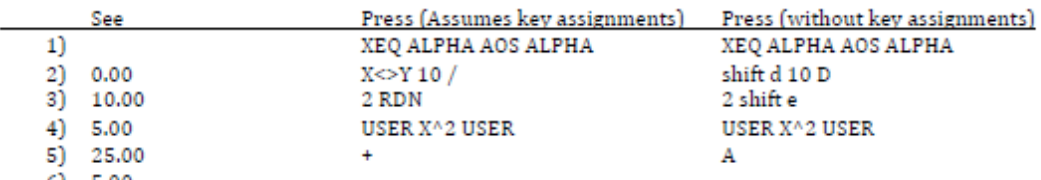

6) 5.00

Note: This is incorrect at this point. Because the access to the built-in X^2 function did not occur with flag 22 set, the AOS program does not detect it properly. Flag 22 was set upon the entry of the "2" in line 3 above, but pressing RDN or executing shift e (to close the parenthesis) does not preserve flag 22. Flag 22 is how the AOS program determines if a number displayed has changed.

The way to ensure it functions correctly is shown in example 7 below.

**Example 7: Evaluate (10 / 2)<sup>2</sup> + 1** using the built-in  $X^2$  function.

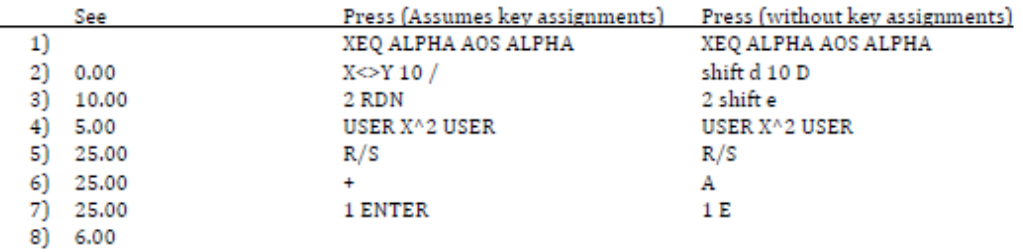

Note: This is correct. Pressing R/S enables the AOS program to detect the used computed square of 5 and use it for further computations.

Therefore, it is probably always safer to press R/S after making any calculations outside of the program itself.

#### **Specifics:**

- 1) Program is 350 bytes long.
- 2) Program is XROM 23,14 for the AOS label. XROMs 23,14 through 23,23 are used in this program file.
- 3) Uses registers 00 24. SIZE 025 required.
	- 00 12: Operator value
	- 13 21: Pending operator stack
	- 22 Last operator
	- 23 Stack pointer for values
	- 24 Stack pointer for operations
- 4) Labels used:
	- 00 09: used.
	- 99 Common exit point for all operations
	- A and "+" Addition
	- B and "-" Subtraction
	- C and "\*" Multiplication
	- D and "/" Division
	- E and  $4e'' =$  Equals key
	- a and "AOS" Clear AOS calculator
	- b and "YX" Y^X function
	- c and "NEG" Negate function
	- d and "<" Open parenthesis
	- e and ">" Close parenthesis. Note: At the end of a calculation, press E or = key assignment instead.
- 5) Flags used:
	- Flag 1 has the important role of noting when an implied multiply is needed and sees that it gets provided. Flag 2 indicates a unary (single operator) function. If not set, a function is treated as binary (two operator). Flag 22 is used to detect user numeric input. Flag 27 is set.
- 6) Display mode: Display mode is not changed. The existing display mode is retained.

#### **Program Listing:**

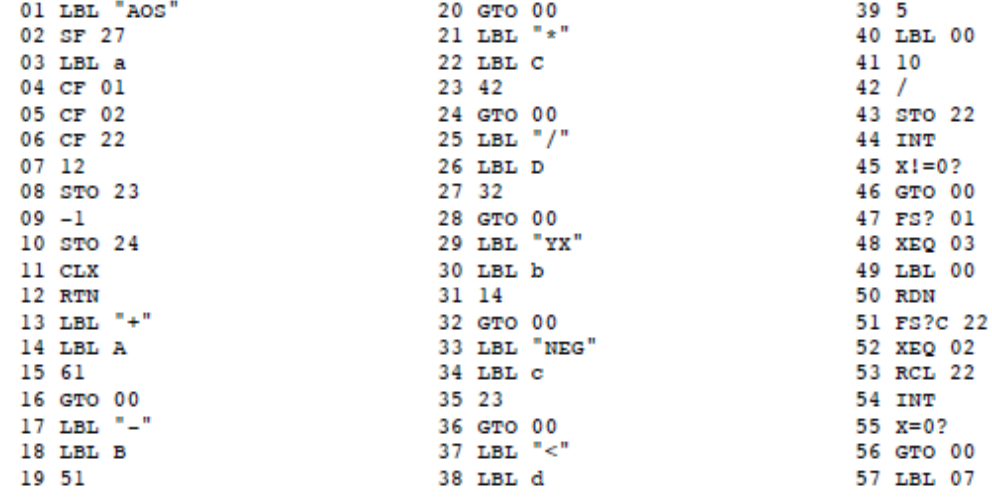

146 RDN

147 RTN

148 LBL 01

150 DSE 23

152 X<>Y

149 RCL IND 23

151 RCL IND 23

153 XEQ IND Z

154 FS?C 02

155 ISG 23

156 ENTER

157 RCL 23

158 13

 $160 \times 0?$ 

161 SORT

 $162$   $X < Y$ 

165 RTN

166 RTN

169 RTN

171 CHS

174 RTN

 $176/$ 

 $179 *$ 

177 RTN

180 RTN

182 CHS

 $184 +$ 

164 DSE 24

167 LBL 01 168  $Y^*X$ 

170 LBL 02

172 LBL 00

173 SF 02

175 LBL 03

178 LBL 04

181 LBL 05

183 LBL 06

185 LBL 99

186 RTN 187 SF 22

188 END

 $23$  "<" 24 21

25 PASN

 $26$  ">"

27 22

28 PASN

29 "NEG"

 $30 - 42$ 

31 PASN

32 CLST

33 END

163 STO IND 23

 $159 -$ 

58 RCL 24 59 x<0? 60 GTO 00 61 RCL IND 24 62 FRC 63 RCL 22 64 FRC 65 X>Y? 66 GTO 00 67 RCL IND 24 **68 INT**  $69 \text{ X} = 0?$ 70 GTO 00 71 XEQ 01 72 GTO 07 73 LBL 00 74 ISG 24 75 ENTER 76 RCL 24 77 13 78 x <= y? 79 ASIN 80 RCL 22 81 STO IND 24 82 RCL IND 23 83 CF 01 84 GTO 99 85 LBL ">" 86 LBL e  $87<sub>1</sub>$ 88 STO 22 89  $x \leq y$ 90 FS?C 22 91 XEQ 02 92 RCL 24 93 x<0? 94 SORT 95 RCL IND 24 96 INT  $97 \times = 0?$ 98 GTO 08 99 XEQ 01 100 GTO e 101 LBL 08 **Auxiliary Program Listing:** 01 LBL "AOSKY"  $03 - 44$ 04 PASN  $05 - 1$ 06 51 07 PASN  $08$  "+"

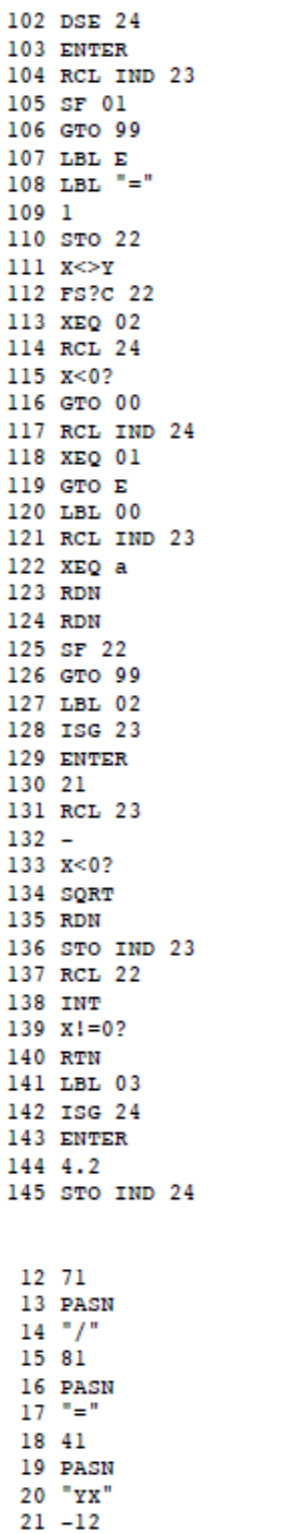

22 PASN

09 61

 $11^{-4} *$ <sup>\*</sup>

10 PASN

*Algebraic Operation System (AOS) ; by Thomas Klem <https://www.hpmuseum.org/forum/thread-18271.html>*

# Description

This program allows you to use the *Algebraic Operation System* (AOS) similar to how old *Texas Instruments* calculators work.

The *shunting yard algorithm* is used with a data and an operator stack. Their stack size is configurable and is only limited by the amount of memory available.

# Functions

The functions just operate on the **X** register in postfix notation. This is how the *TI-57* and other older calculators from *Texas Instruments* work.

For example, to calculate  $\sqrt{(3^2+4^2)}$  use:

 $3 x^2 + 4 x^2 = \sqrt{x}$ 

Alternatively we can use:

 $(3 x^2 + 4 x^2) \sqrt{x}$ 

However, this requires one more keystroke.

Apparently we use a mixture of infix notation for arithmetic operations and postfix notation for functions.

# Change Sign

It behaves similarly to an ordinary function.

E.g. an expression like −3^4 has to be keyed in like:

 $3 \text{ y}^x \times 4 = +/-$ 

Or alternatively:

 $(3 \text{ y}^x \times 4) +/-$ 

# Intermediate Results

The intermediate results of a calculation are viewed and may also be printed.

### Example

#### HP-41 AOS ROM

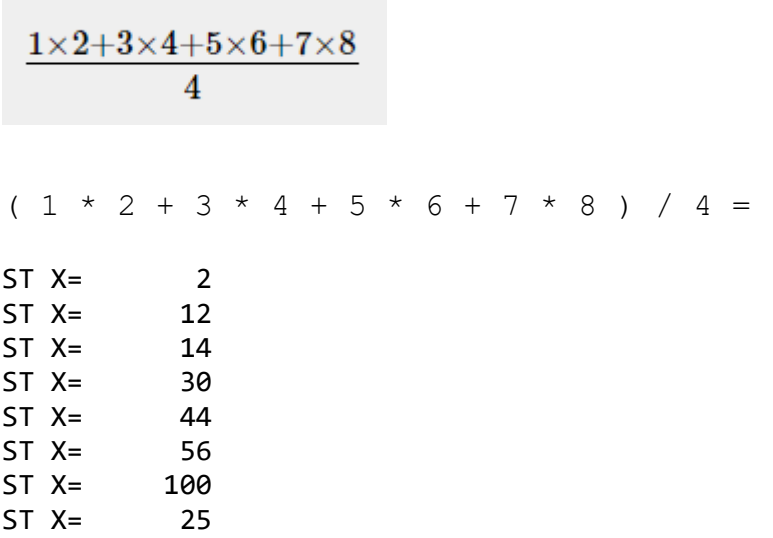

# Implicit Data Entry

The current value in the **X** register is used as data entry.

This allows to reuse the first entry:

 $3 + =$ 

This results in  $3+3 = 6$ .

 $3 * * =$ 

This results in  $3^4 = 81$ .

# The Monster Formula

The formula is from  $A$  case against the  $x \le y$  key:

$$
1 - 2 \times 3^4 \div 5 + \sin \left(6 - \sqrt[3]{7^2}\right) \times 8! + \ln \left[\left(-9^{2^3} \times 45^{\frac{6}{7}}\right)^2\right]
$$

Here's how it is entered with this program.

**1 - 2 \* 3 ^ 4 / 5 + ( 6 - 7 X^2 ^ 3 1/X ) SIN \* 8 FACT + ( 9 ^ 2 ^ 3 \* 45 ^ ( 6 / 7 ) ) CHS X^2 LN =**

### **1657.008948**

COMPILED BY Á. MARTIN - 2020 12

## Intermediate Results

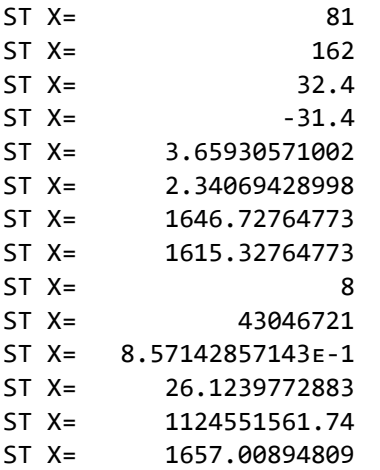

## Registers

This is a list of the registers after the calculation:

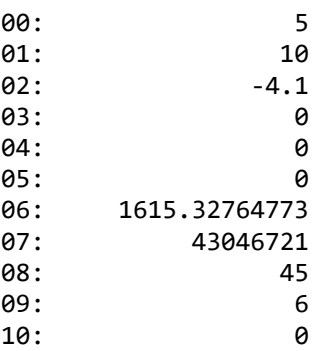

### Mark Hardman's solution

### (05-10-2015 03:12 PM)**Mark Hardman Wrote:**

#### **Code:**

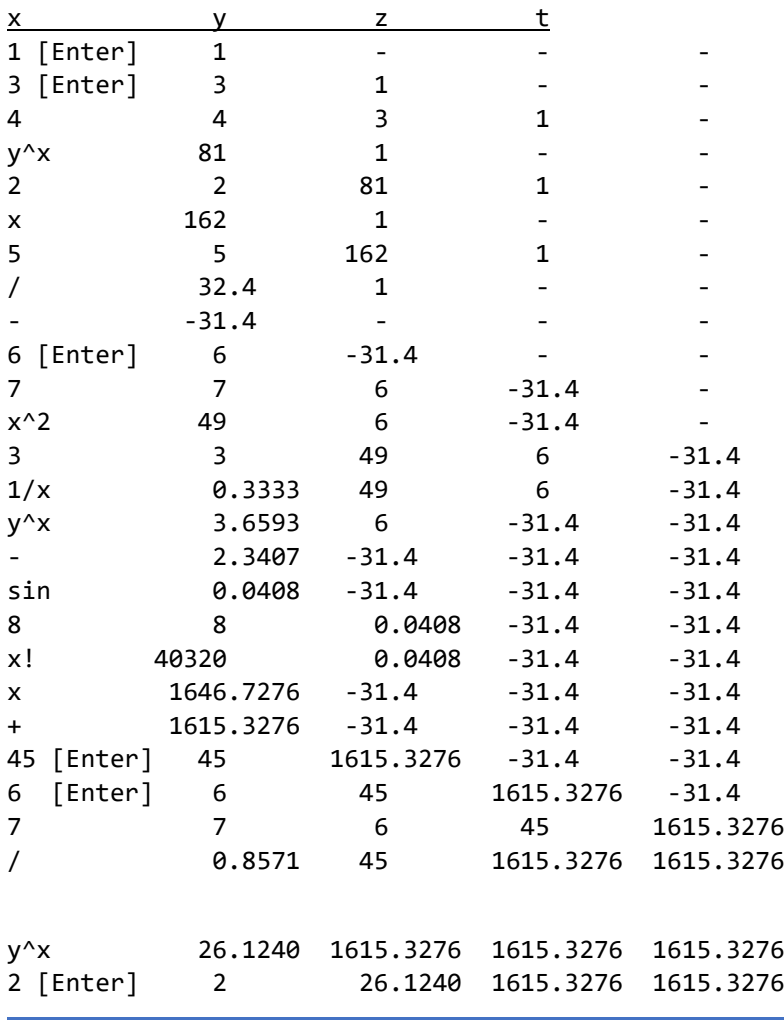

#### HP-41 AOS ROM

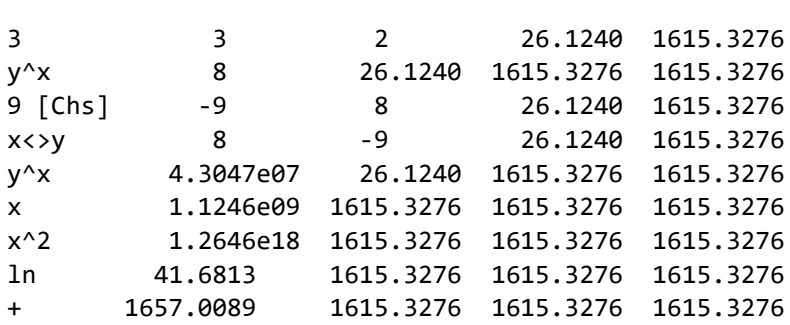

# TI-57

These are the key strokes for the *TI-57*:

**1 - 2 × 3 y^x 4 ÷ 5 + ( 6 - 7 x^2 INV y^x 3 ) 2nd sin \* 40320 + ( 9 y^x ( 2 y^x 3 ) × 45 ^ ( 6 ÷ 7 ) ) +/- x^2 lnx =**

We get the same result: **1657.0089**

or this I used the [TI-57 Programmable Calculator.](https://www.pcjs.org/machines/ti/ti57/) However I had to cheat a little: since the factorial function is missing I just replaced 8!8! with 4032040320.

Also since the  $y^{\wedge}x$  operation apparently is not right associative I used another pair of parenthesis to calculate: (2^3)^2

# Key Assignments

Of course you are free to choose differently buy I recommend the following key assignments:

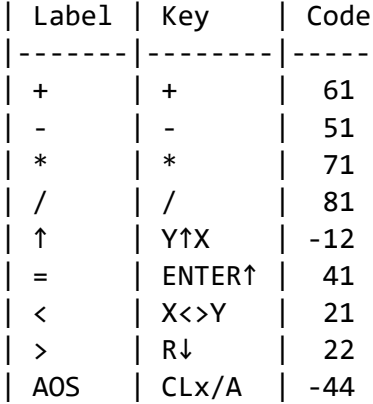

# Program

### This is the program for the *HP-41C*:

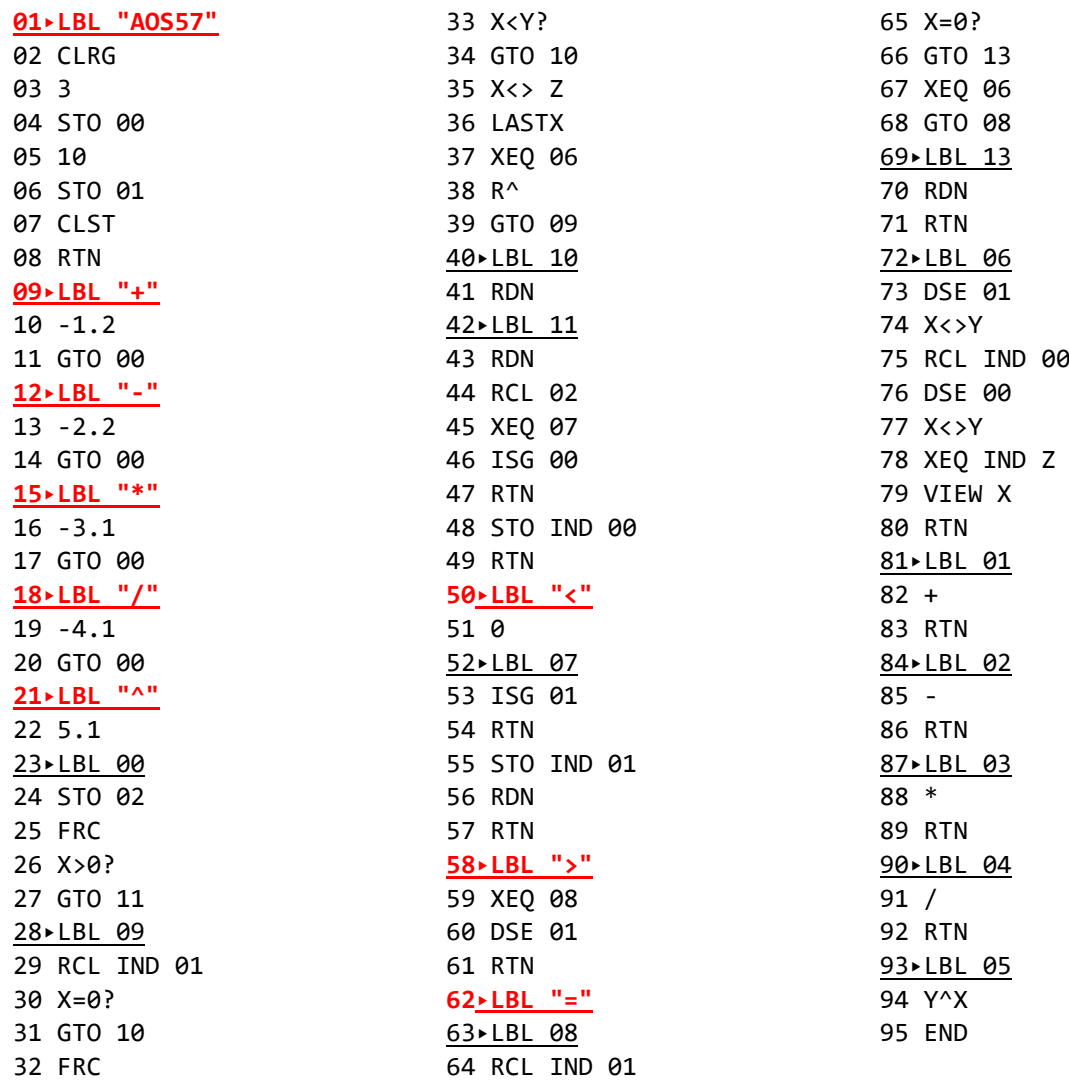

# Registers

The program needs 3 register to control the data and the operator stack:

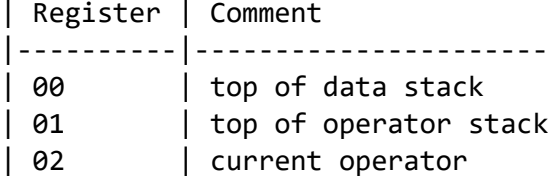

# Synthetic Programming

We could use the alpha registers **M**, **N** and **O** instead of register **00**-**02**. With this the data stack could be started at register **00**. For now I'm leaving that as an exercise for the dear reader.

# **Operators**

The decimal part of the code is used as precedence. A negative code means left associativity.

The code for the left parenthesis **(** is **0**. Thus we already have an implicit open parenthesis. This makes handling the right parenthesis **)** and **=** similar.

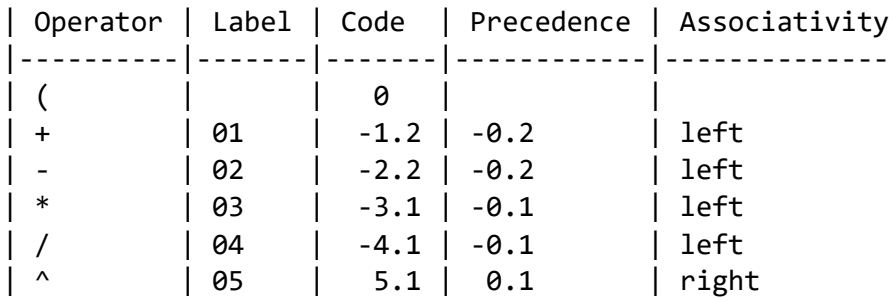

# Code Walkthrough

### Initialisation

The registers and the stack is cleared with:

### **XEQ AOS**

Here you can configure the start of the data and the operator stack. Be warned that there are no checks in the program. Thus the data stack could grow into the operator stack and vice versa. It's up to you to select reasonable values.

LBL "AOS" CLRG 3 ; top of data stack STO 00 10 ; top of operator stack STO 01 CLST RTN

### Enter Operator

Each operator pushes a specific code onto the stack in which label, precedence and associativity is encoded.

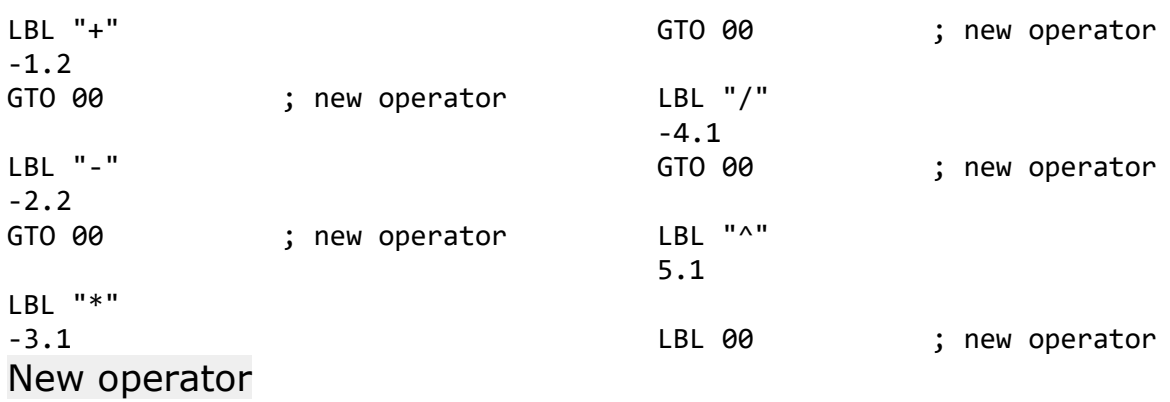

Each time we reach a new operator, we pop operators from the stack until we reach one that has lower precedence.

In the case of a right associative operator, we also stop if we reach an operator of the same precedence.

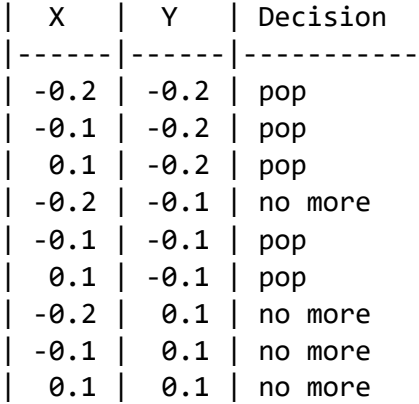

There's no lower precedence than **-0.2**, thus **+** and **-** always pop. On the other hand, **^** never pops previous operators. This leaves us with **\*** and **/** which pop unless an operator on the stack has lower precedence like **+** or **-**.

Stack diagram:  $(x \text{ op } -x')$ 

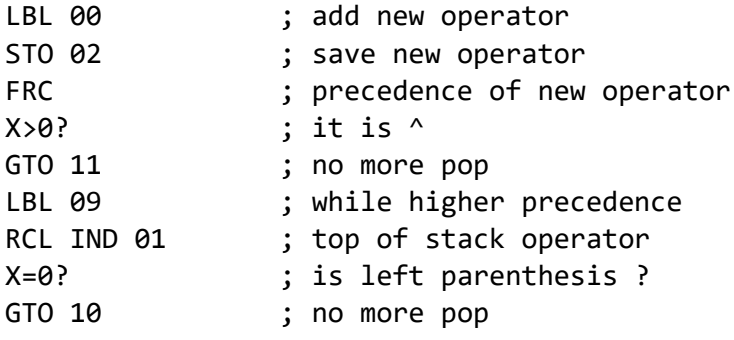

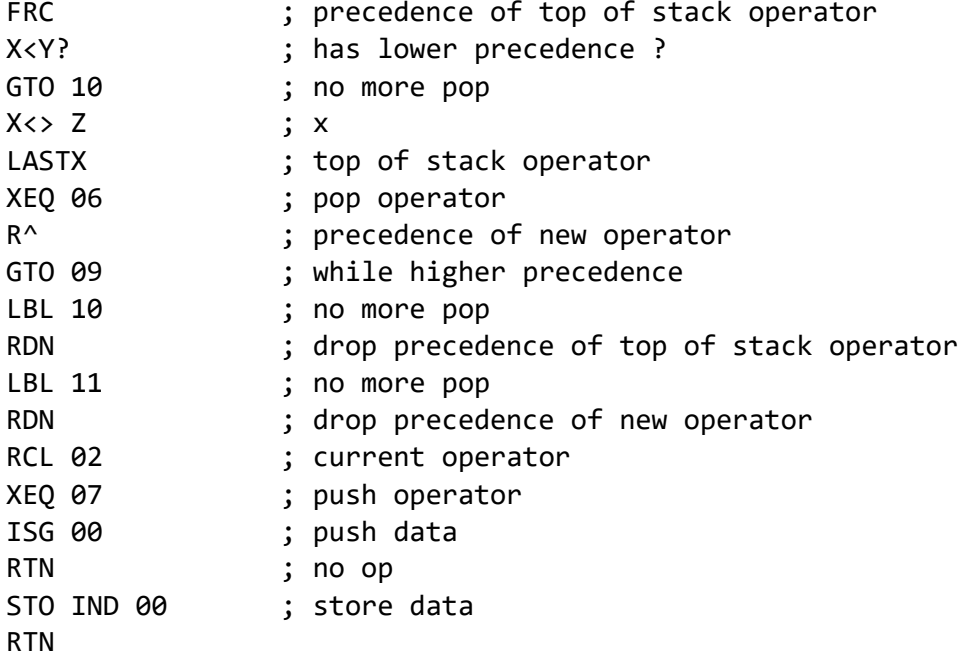

## Push Operator

The left parenthesis **(** is just pushed onto the operator stack. The **RTN** command after **ISG** is used as a no-operation which is always skipped.

LBL "(" 0

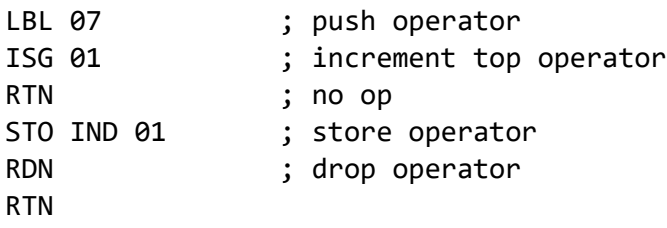

### Right Parentheses and Equals

while the operator at the top of the operator stack is not a left parenthesis: pop the operator from the operator stack into the output queue pop the left parenthesis from the operator stack and discard it

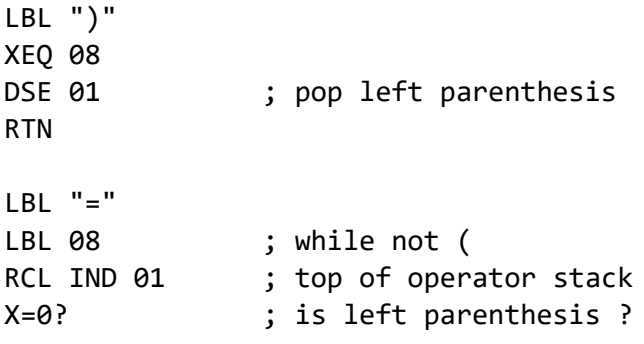

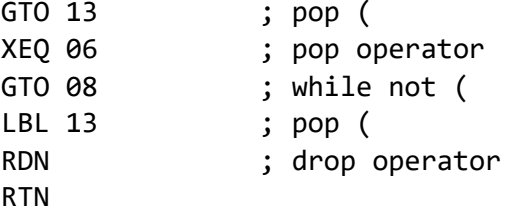

The **=** operator does not pop the implicit left parenthesis. But otherwise it behaves like the right parenthesis and removes any leftover operators from the operator stack.

### Pop Operator

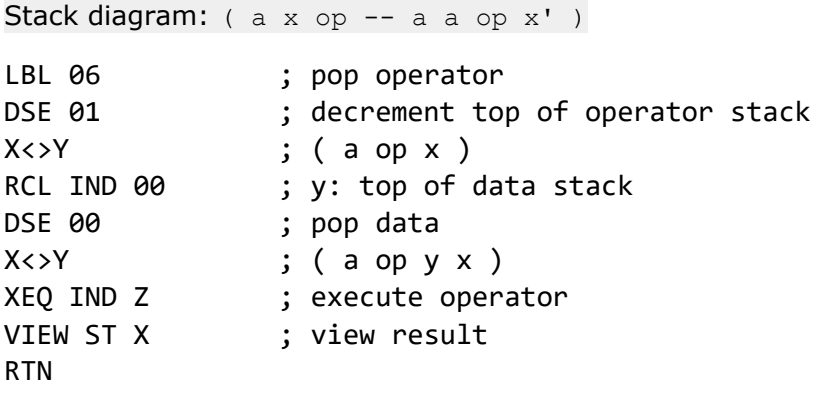

# References

 $\lceil$ 

- [Shunting-yard algorithm](https://en.wikipedia.org/wiki/Shunting-yard_algorithm)
- [Dijkstra's original description of the Shunting yard algorithm](http://www.cs.utexas.edu/~EWD/MCReps/MR35.PDF)

Also note the "AOSKY6"and "AOSKY5" utilities included in the module for a convenient bulk user key assignment for the last two AOS programs.

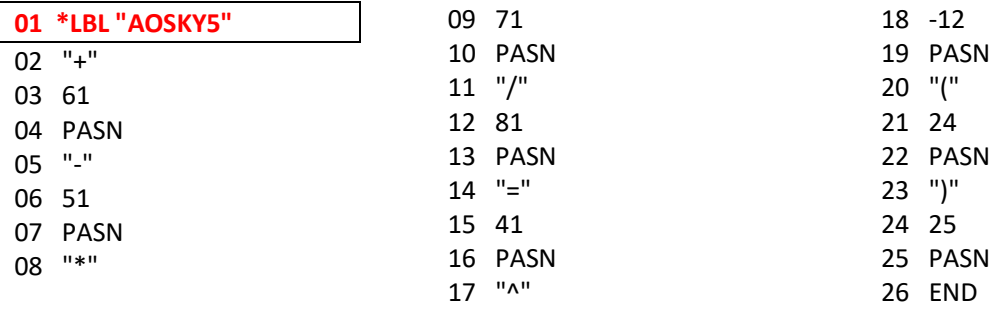

### *Formula Evaluation ; by Stefan Fegert*

From "HP-41 in der Praxis"

A typical problem for the author's field of study (computer science) is the evaluation of an expression given in algebraic form

One can solve this problem in Pascal and with recursive functions, but also with this program "INF16".

The expression may contain the following symbols:

- The digits from 0 to 9
- The operation signs +, \*
- Parentheses

Whereby the numbers may only be single digits.

In addition, the formula may need to be broken as it cannot be longer than 24 characters.

The principle of the program is based on calculating a partial expression, which is enclosed in parentheses, and to replace it with a special character whose ASCII value corresponds to the register in which the value of the parenthesis is located.

If multiplications occur in the parentheses, then they are also replaced by special characters and treated in the same way as the parentheses. Only when all parentheses and multiplications have been replaced, addition and subtraction are performed from left to right.

With this the parenthesis is calculated, and the program looks for another 'close parenthesis'. If no more are found, the expression is finished.

**Instructions.** 

- 1. Load the program and start it
- 2. Enter formula, where the characters "less than" and "greater than" represent the brackets  $($  <  $,$  >  $)$
- 3. After the result is given, press R/S for a new start.

"INF16" 1 317 bytes l 46 REG I Size 44 I Peripherals: none

Example:

 $(2*3+2-(2*3)+8)*2 = 20$ 

### Data Registers

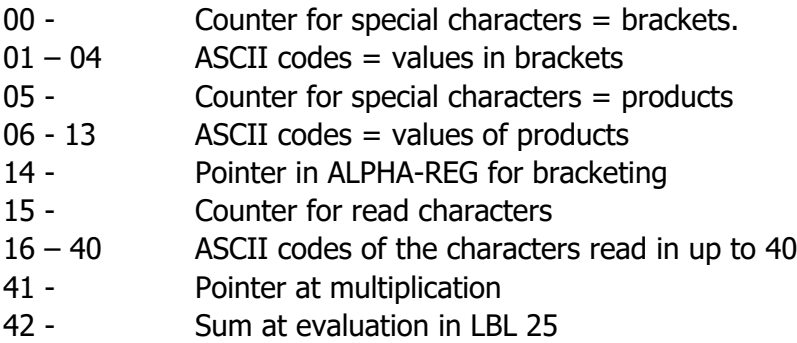

43 Intermediate memory in LBL 50

Program listing.

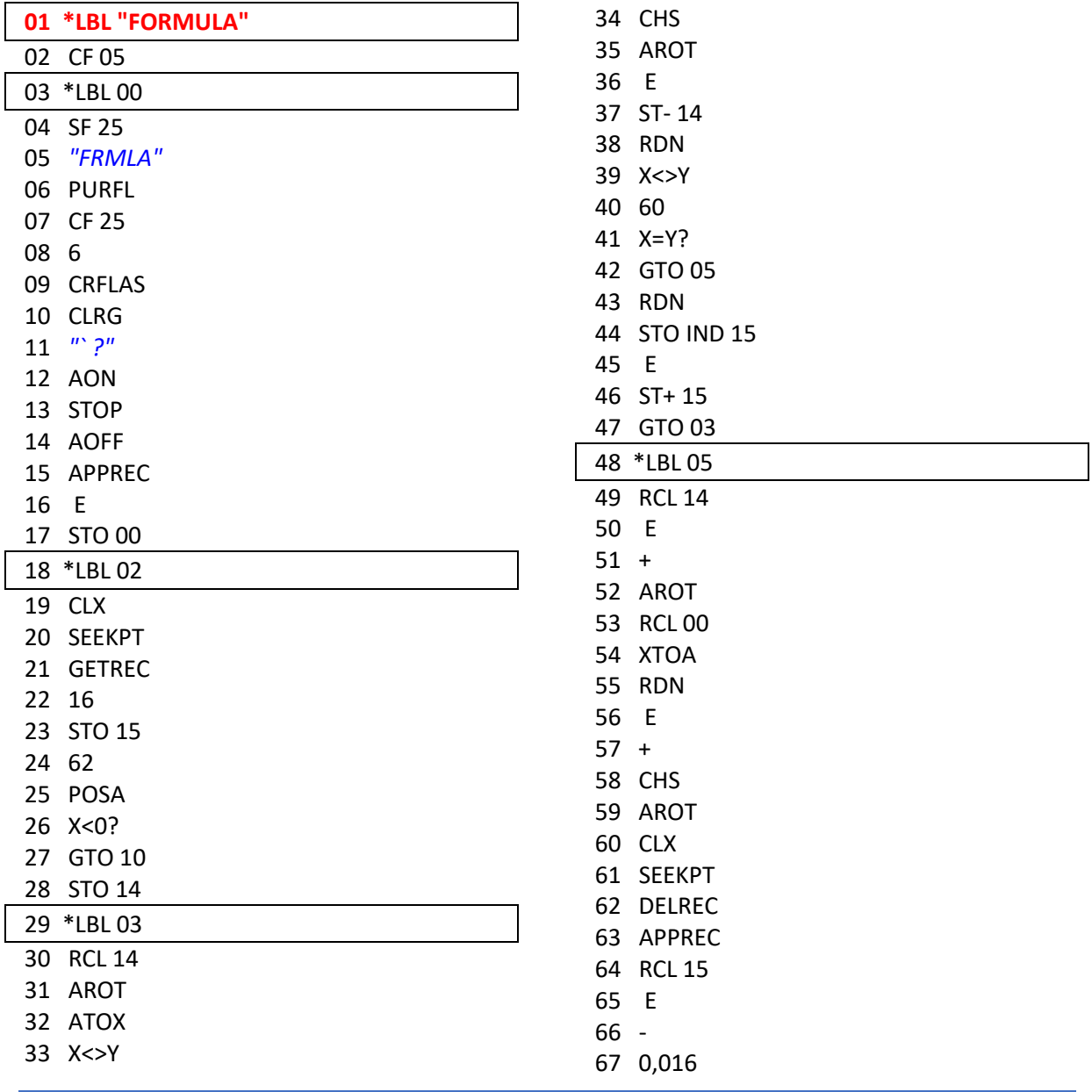

COMPILED BY Á. MARTIN  $-2020$  21

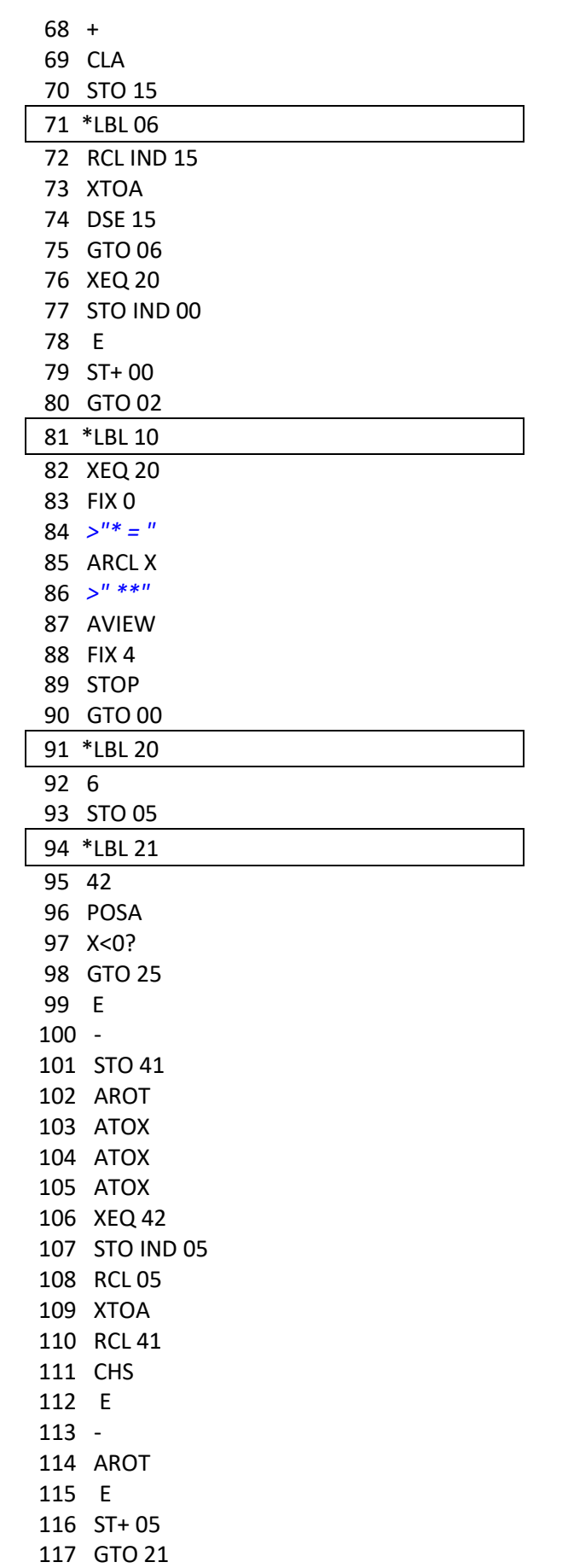

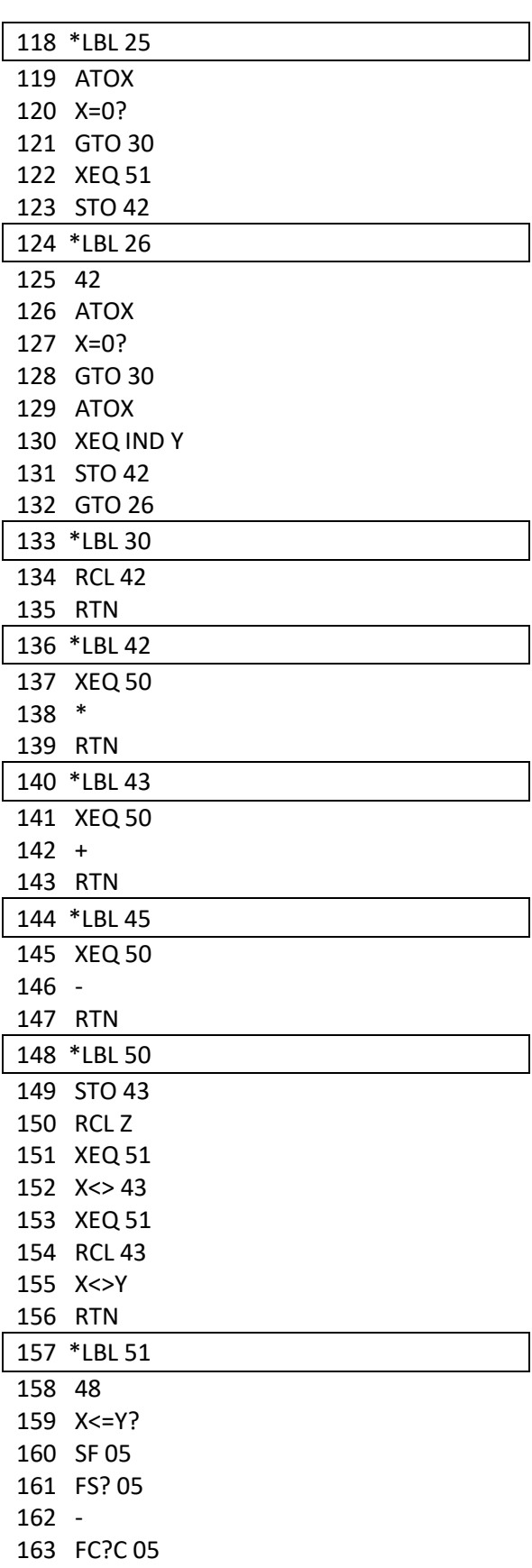

164 RCL IND Y 165 END

COMPILED BY Á. MARTIN - 2020 22

## *Alpha Function Interpreter ; by Erik Christensen*

### PPCCJ V10N1 p33

This. program interprets a RPN representation in ALPHA. It decodes the function one character at a time. It is useful to have a lot of functions that can be saved in X-Memory sometimes. A function can be up to 24 chr. long. The operations are limited to  $+$ ,  $-$ ,  $*$ ,  $/$ , Y^X, and % but can be expanded to meet your needs. The variables are restricted to A-J which are actually registers 1-10. The symbols that can be used are as follows:

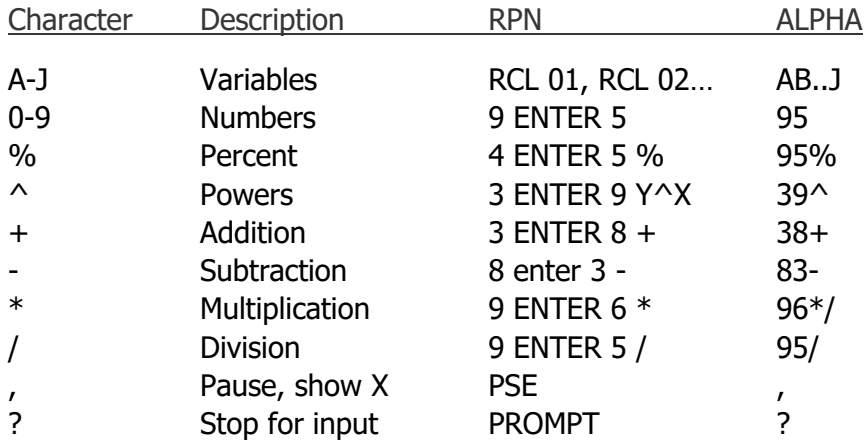

Examples of formulas.

 $A=BH$  ; area=base x height would be "BH\*"

E=1/2MV ; energy=1/2 m.v^2 would be "12/A\*B2"

### Instructions.

Step 1.- At the prompt "NAME?" enter the function name into ALPHA. It can be up to 7 chr long. If such a name is in X-Memory, then the program pulls the function out and runs it. (go to step 3) If this name is a new one then go to step 2 to create the formula. If you just press R/S then the function name stays the same as last time.

Step 2.- At the prompt "FORMULA?" enter the chr sequence that represents the formula. For example AB+ would be A+B

Step 3.- See viewing of "VAR? A-J" and then function. Set values of variables A-J by doing value (STO) [A] through [J]. When ready to run the function (R/S)

Step 4.- Function will be shown being "eaten" in the display. If the program stops with some of the function still in ALPHA, then key in an input for "?" and [R/S]. After that. Go to step 1

The whole stack can be used by the formula. When you make a new function it is automatically saved in X-Mem. For future use. The program itself uses register 00, and the variables are registers  $01 - 10$ , leaving a SIZE 011. Variables A-J are key-mapped as Reg.

HP-41 AOS ROM

01 to 10. They need not initialization every time the function is executed. The program is 26 regs (179 bytes).

Additions can be made in the following manner:

say you want the letter "M" to stand for MOD. Type: { ALPHA, CLA, M, ALPHA, ATOX, GTO.196. PRGM, LBL 77 (the number in X), MOD, PRGM}.

Now if you made the function "ABMC+" it would be the same as the RPN sequence, RCL 01, RCL 02, MOD, RCL 03, +

Program listing:

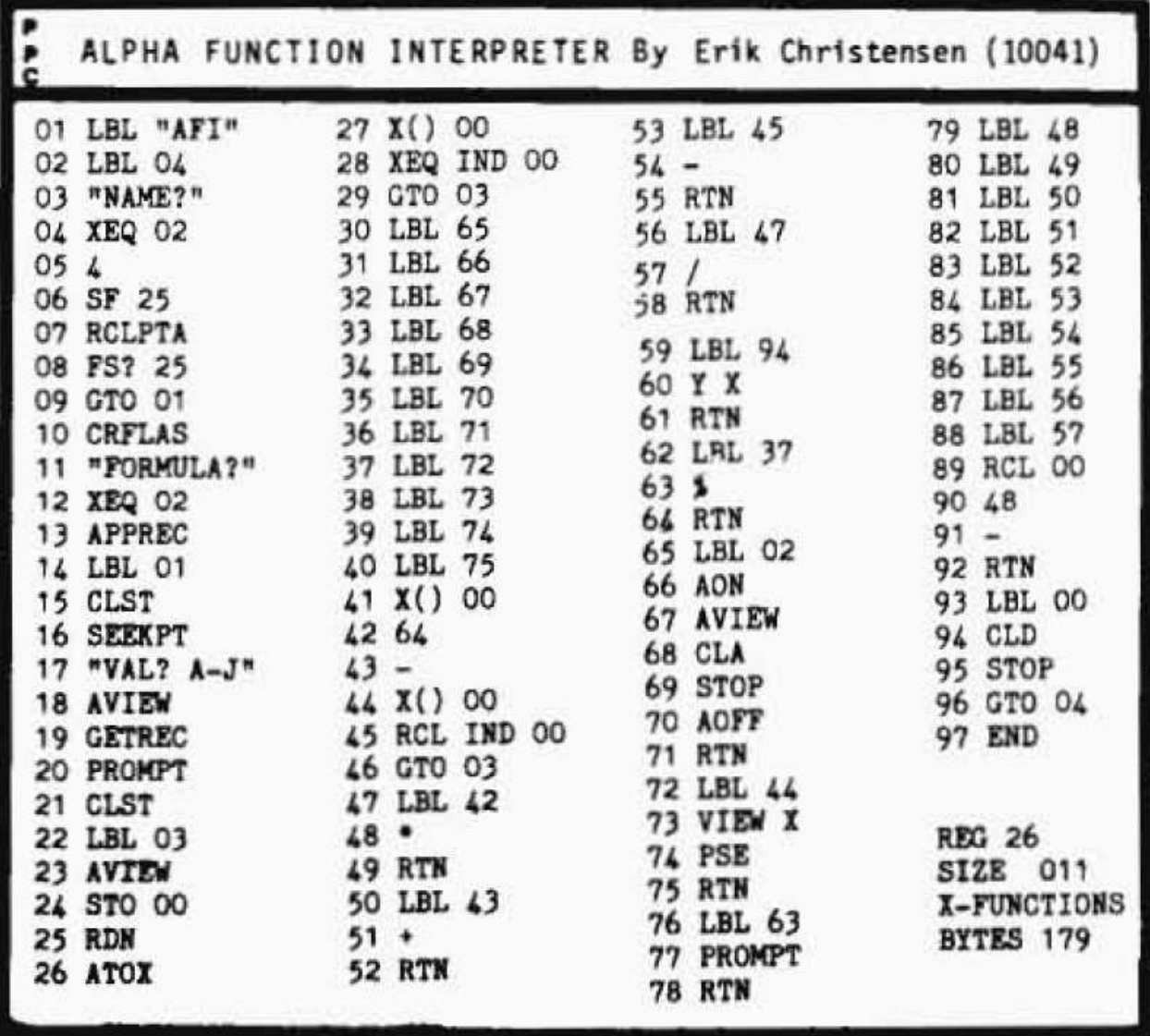

## *Improved Alpha Function Interpreter*

### By Erik Christensen, PPCCJ V10N5 p10

The alpha function interpreter from V10 N1 P33a has been improved to accommodate Algebraic functions rather that RPN representations. This will allow more direct entry of formulas, without having to worry about stack gymnastics and order of execution.

The old !unctions  $+, -, *, I. \land.$  and % are included. Varlables are limited to A-J as before, and the numbers used as constants can range from 0-9 and .1 to .9. One level of parenthesis can be accessed, using "<" and ">" as the open and closed parenthesis.

The program woks exactly as before as seen by the user, but the program has been totally rewritten using a different interpreting scheme. The only difference is the structure of the formulas that you enter. Some examples of formulas and their equivalent representations to be types into the ALPHA register:

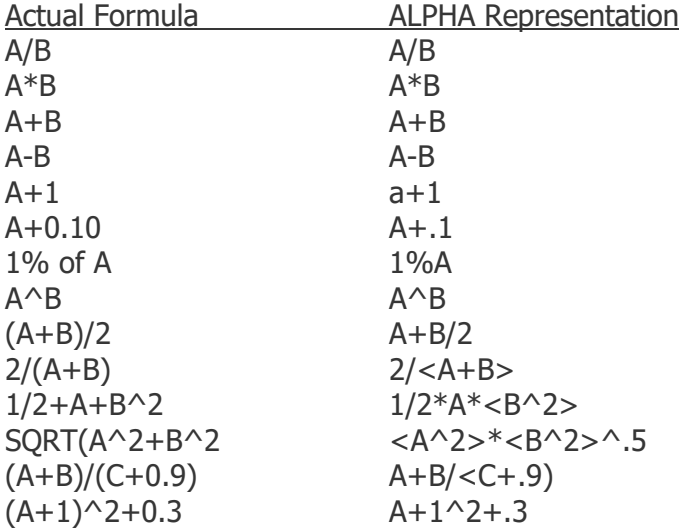

The functions are interpreted from left to right, one or two characters at a time.. Up to a 24 character function can be saved in memory, like the previous program. The HP-41 stack is transparent to the user, so it need not be worried about. The program is 41 bytes longer than the last one, and needs SIZE 013 because registers 00, 11, and 12 are used by the interpreter The total byte count is 238, and 34 registers are used for program space/ Happy Formulating!

Any questions, comments suggestions, send a letter to the address below, or call 1-206- 852-6719 after 3PM weekdays.

Program listing:

#### HP-41 AOS ROM

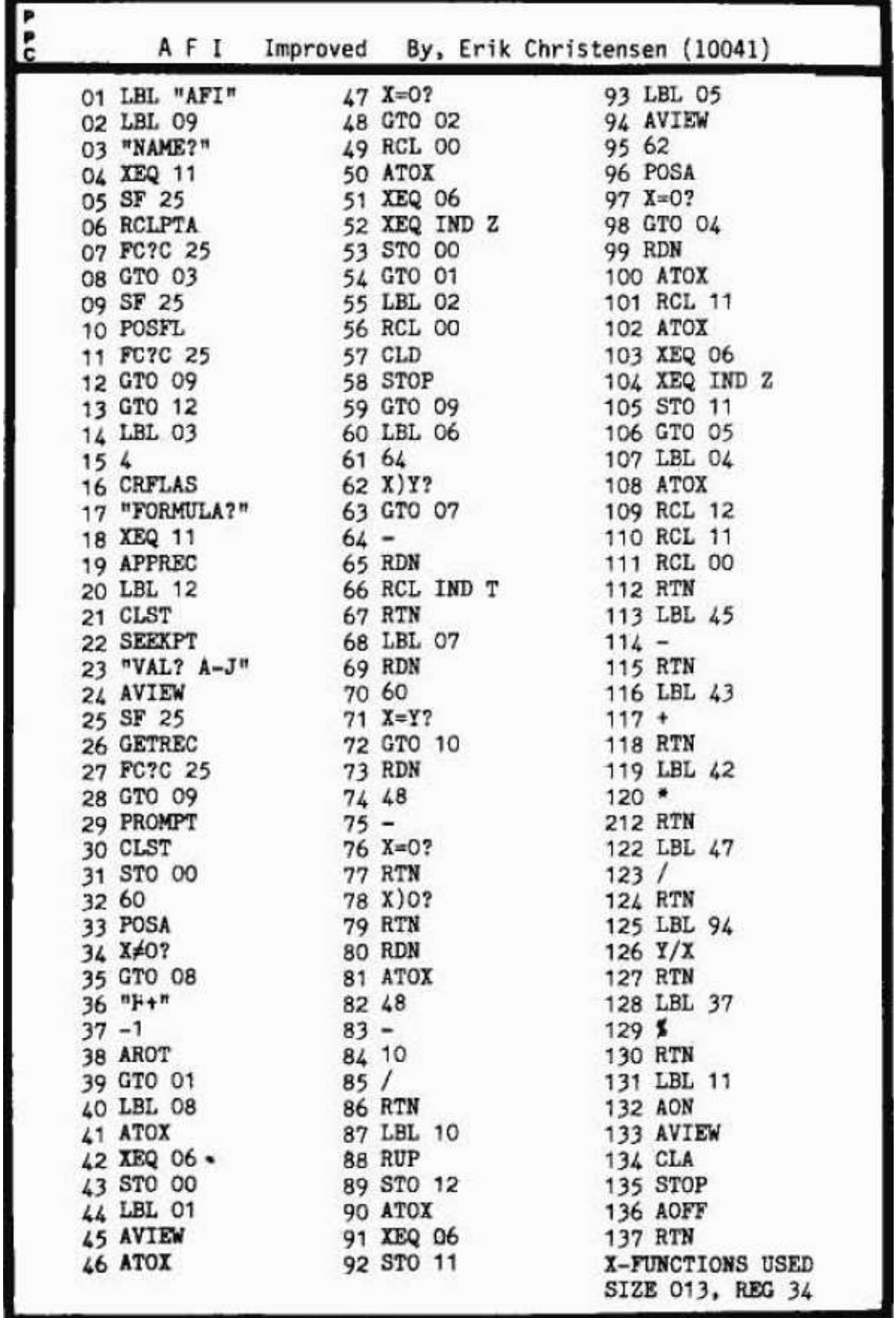

# *Alpha Stack on the HP-41C ; by Godwin Stewart*

<https://www.hpmuseum.org/forum/thread-12050.html?highlight=alpha+stack>

while back, another member of the MoHPC forum mentioned a program he'd written for the HP-41C that allows the user to manage multiple alpha registers. I responded saying that I had written something similar many moons ago that behaved like a LIFO (last-in-first-out) stack rather than an indexed array of datasets and said that I'd look it up.

I have no idea whatsoever what I did with my little utility so I decided to rewrite it, purely and simply. So here it is.

NB: This program creates and manages a data file in Extended Memory called "ASTACK". If you already have a file of that name, it will be deleted! Note also that running these programs uses Flag 01 and trashes registers R07-R10. Finally, since this uses Extended Memory, you will need to run this on a 41CX or SwissMicros DM41, or on a 41C or 41CV with the "X-Function" module.

The size of the data file created in Extended Memory depends on the depth of the alpha stack that you want to create. Two registers are needed for a header in the file and four registers per stack level are needed. So, if you want a stack that's 6 levels deep, for example, then you'll need room in your Extended Memory for a file that's  $2+6*4=26$ registers in size. You'll actually need 28 registers free because the calculator also steals 2 registers for its own internal housekeeping when you create a file in X-Mem.

The three utilities provided are "ASINIT", "APUSH" and "APOP".

### **ASINIT**

Run this with the depth of the desired stack in X, The '41's own error detection will prevent you from creating a file that's too big or from running this on a machine with no "X-Function" module installed (remember, the 41CX and the DM41 have this module baked into their ROM).

#### **APUSH**

This will save the current contents of your alpha register onto the alpha stack and return 0 in X, unless the stack is already full, in which case you'll get -3 back instead. If the alpha stack hasn't been initialized (by running ASINIT) then you'll get -1 back in X.

#### **APOP**

This takes the string on the top of the alpha stack and transfers it into the '41's alpha register, removing it from the stack. If all went well, X will contain 0 after returning from this program. If the alpha stack has not yet been initialized then you'll get -1 back, or if the stack was already empty (everything already popped off it) when you called APOP then you'll get -2 back.

You can go and grab these utilities here: alpha-stack.zip

Software provided, as usual, as a text listing, a .raw file and a PDF with bar codes.

Program listing:

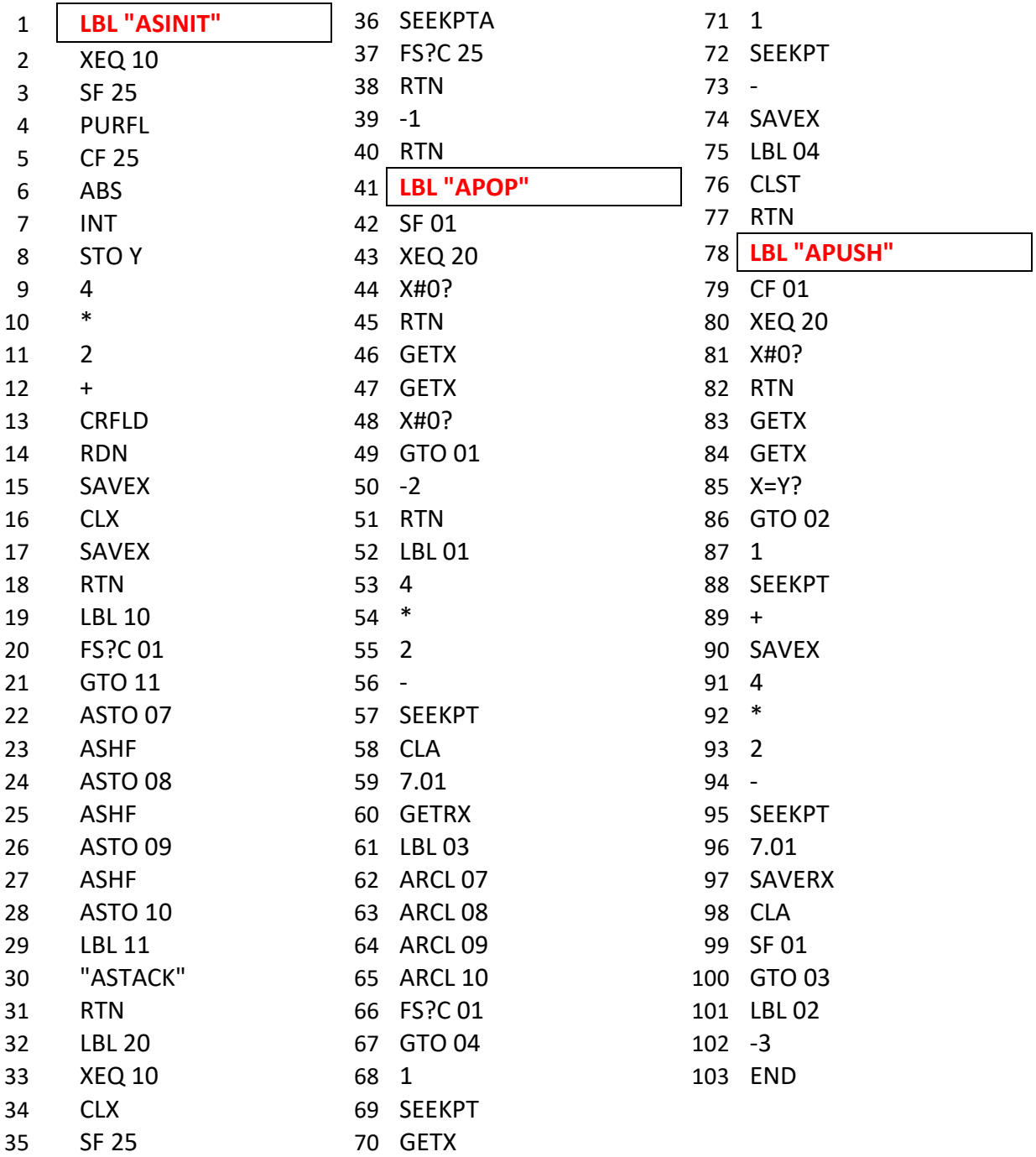

HP-41 AOS ROM

Alpha stack

Program Registers Needed: 28

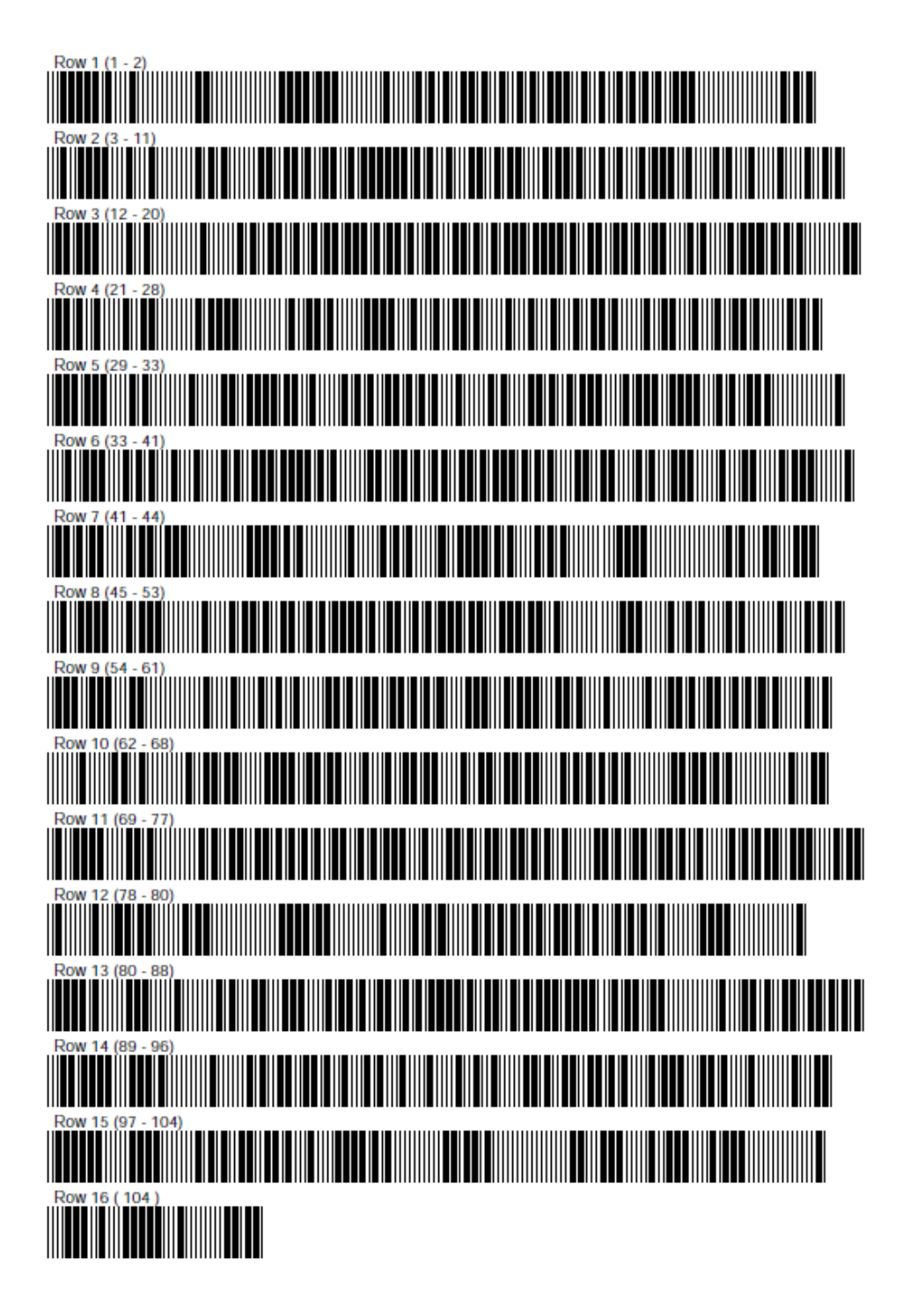

## *X-Registers ALPHA ; by Tyann*

*<https://www.hpmuseum.org/forum/thread-7384.html?highlight=SIZA>*

Here is a program that simulates several Alpha registers in a file,

SIZA creates the file of X (integer) registers and returns in X the number of registers xmemory consumed,

ASTOA copies the register Alpha in register No. X,

ARCLA copies the register X in the Alpha register,

A  $\lt$  exchanges register Alpha with register n  $\circ$  X

A =? Test the equality between the register Alpha and the register n° X, returns 1 if =, 0 otherwise in X.

CLRA deletes the registers and destroys the file.

Registers start at 1, register 0 is used for exchanges and tests but can be used if needed. The number of the Alpha register to be used must be set to X (integer).

The file named XALPHA is the current file and must remain so for instructions to work.

ASTOA, ARCLA and A <> preserve the stack. A =? Preserves Alpha.

02

01

01

**02** 

"ASTOA"

Program listing.

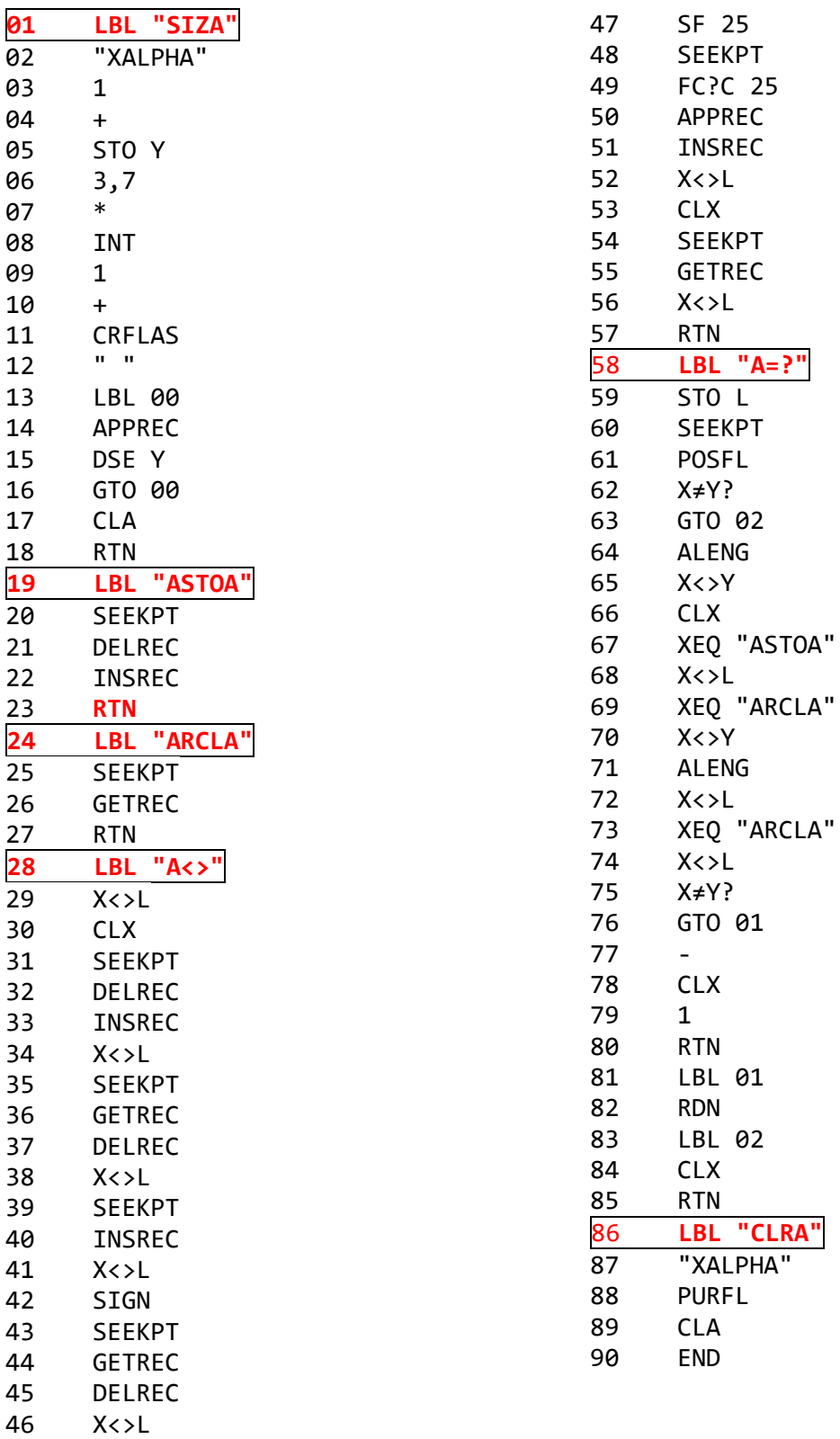

## *Managing X-Mem Registers ; by Peter Reiter*

From "HP-41 Hilfen und Anwendungen"

As you will surely know, the HP-41CX has max. 319 data memory.

Since this can be too little in some cases, especially if you have stored long programs, I have put down on paper a program with which you can store data in a file, whereby also a register arithmetic is possible. If you now have 2 memory expansion modules in the computer, you have 601 data registers available.

Program Instructions.

Before you can use the save commands, if the file you want to use already exists you must save its name in the ALPHA register and prepare the program with XEQ "FLREG". Thus the file for the data storage is the current file. If there is no file for the "register arithmetic in the extended memory:", then enter the file name in the ALPHA register and the number of required registers in the X-stack. Also start the software with XEQ "FLREG". Now the file for the register arithmetic is present and besides this file is the current file.

The individual commands can be used by means of an XEQ instruction or key assignment or via the label "FLAR". The label "FLAR" makes it possible to execute different file register operations in a frequently repeating program loop, where the operation to be executed is announced in the ALPHA register.

#### **FLREG**

This part of the program is used to create a file or, if it is already present, to declare it to be the current file. Create file (no file exists yet): File name = ALPHA register

In each case program start with XEQ "FLREG

#### **FLAR**

The "FLAR" command allows to work indirectly with del file operations of the program. Save the command to be processed in the ALPHA register and, after entering the data according to the operation, start XEQ "FLAR".

Example: to add 50.4 to the contents of the 10th. register:

"FL+", 10 , ENTER^, 50.4, XEQ "FLAR"

### **FLSTO**

Save data to file (like the STO command).

HP-41 AOS ROM

Before program start:

After processing:

 $Y$ -stack = File register number  $X$  stack = Number

Y-stack = File register number  $X$  stack = Number

### **FLRCL**

Recall data from the file (like the RCL command).

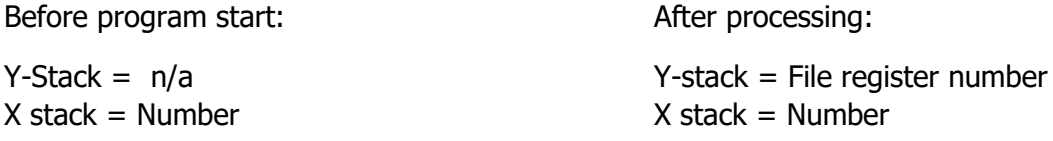

### **FL Arithmetic**. (FL+, FL-, FL\*, and FL/)

These operations are like the STO arithmetic, in that the calculation is made with the contents of the file register and the value in the X-Register.

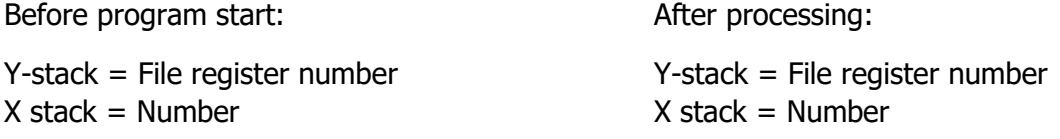

### **FL<>RG** (not supported by FLAR !)

This program section exchanges the contents of a data registers within the contents of a file register.

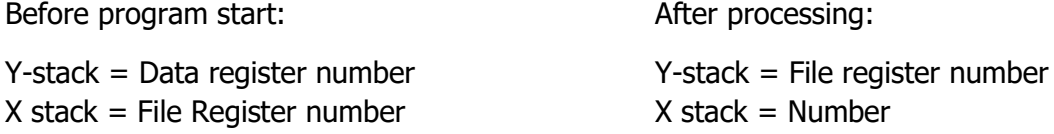

On completion, the contents of the data and file registers are left in the T and Z registers n respectively.

**FLIND** (Not supported by FLAR !)

In the Y-stack, specify the file register that contains the indirect parameter for the instruction specified in the ALPHA register and the number stored in the X-stack.

ALPHA: function to perform Y: IND Register number X: number to add

The result will be left in the X-register on completion  $-$  in addition to the register IND Y

For example, if the File register #6 contains the value "4", the following sequence will add 5 to the File register #4:

ALPHA: "ST+", ALPHA, 6, ENTER^, 5, XEQ "FLIND"

The result will be left in the X-register on completion – in addition to register  $#4$  in this case) – and therefore the stack will be lifted.

### **FL<>FL** (not supported by FLAR)

Exchange between two file registers, specified by their numbers in X- and Y- stack registers

The previous registers values are left in the Z- and T- registers.

### **FLCLX**

Clearing of a set of file registers whose FROM-TO range numbers are specified in the Y- and X-registers.

Program listing.

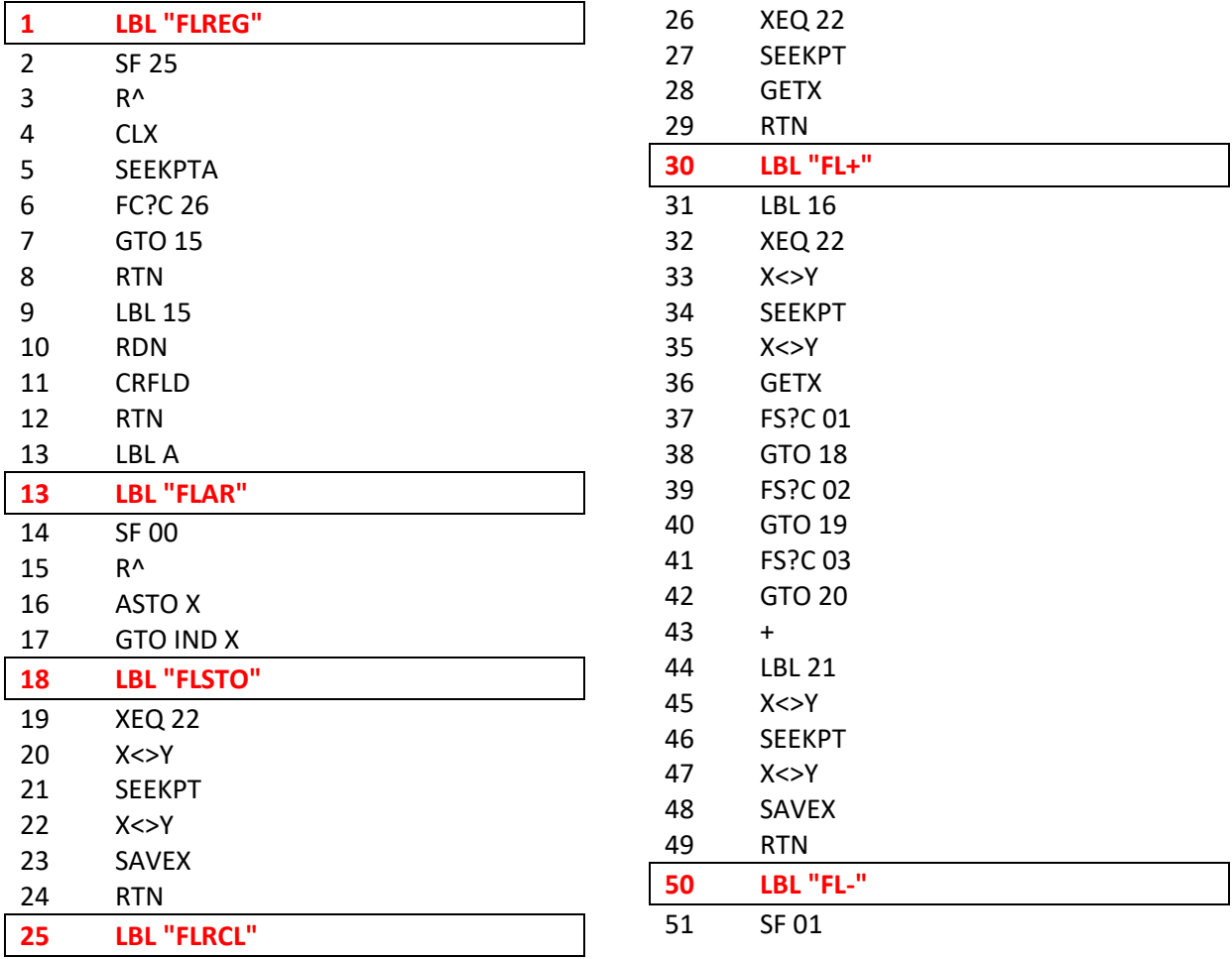

COMPILED BY Á. MARTIN - 2020 **34** 

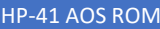

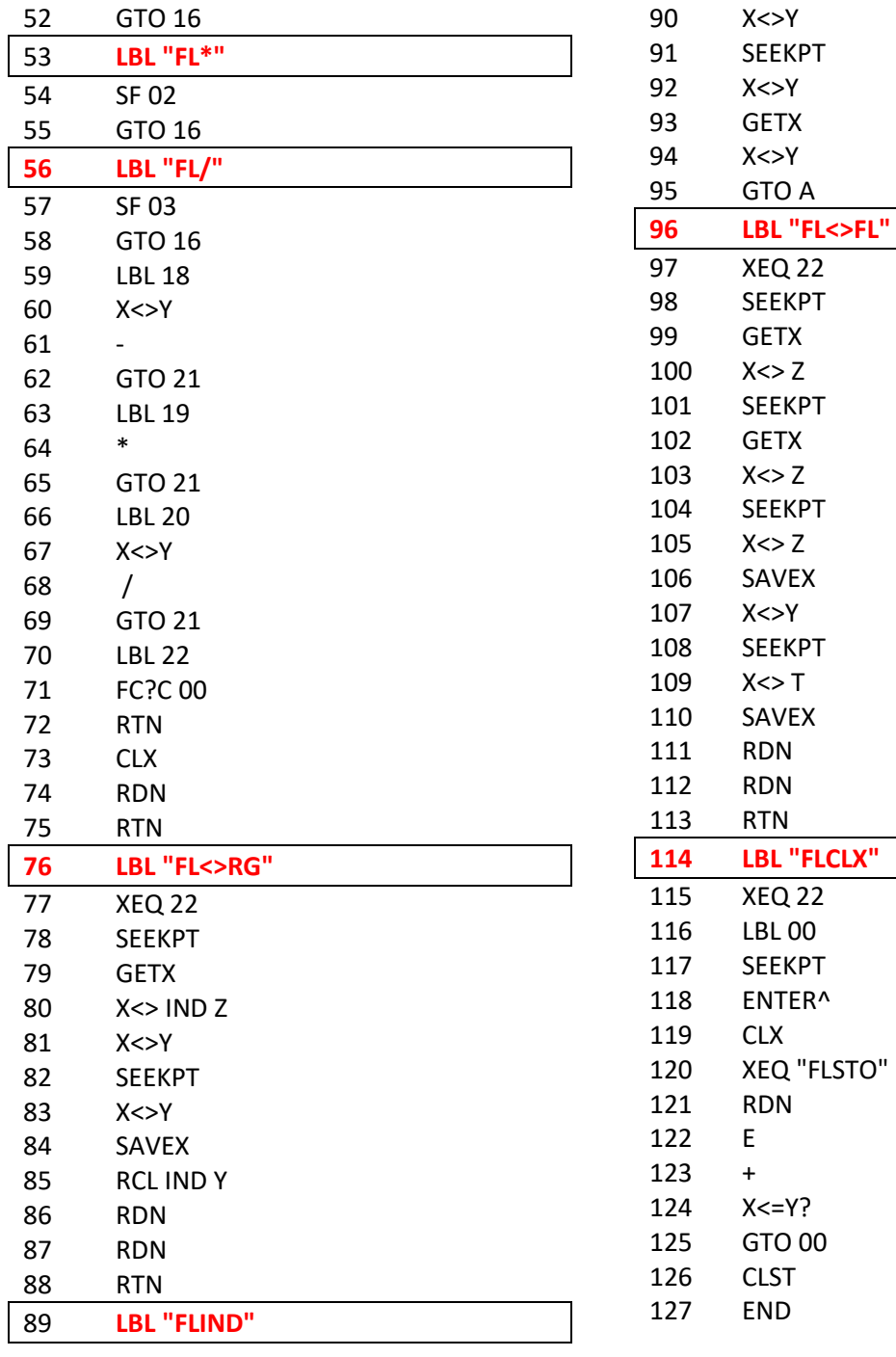

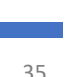

Here's an alternative set of routines that accomplish the same function, perhaps in a more straight-forward way. They are unfortunately not included in the module because the number of available FAT entries in the ROM was already depleted…

The DATA file name is assumed to be in ALPHA (or names for FSWAP):

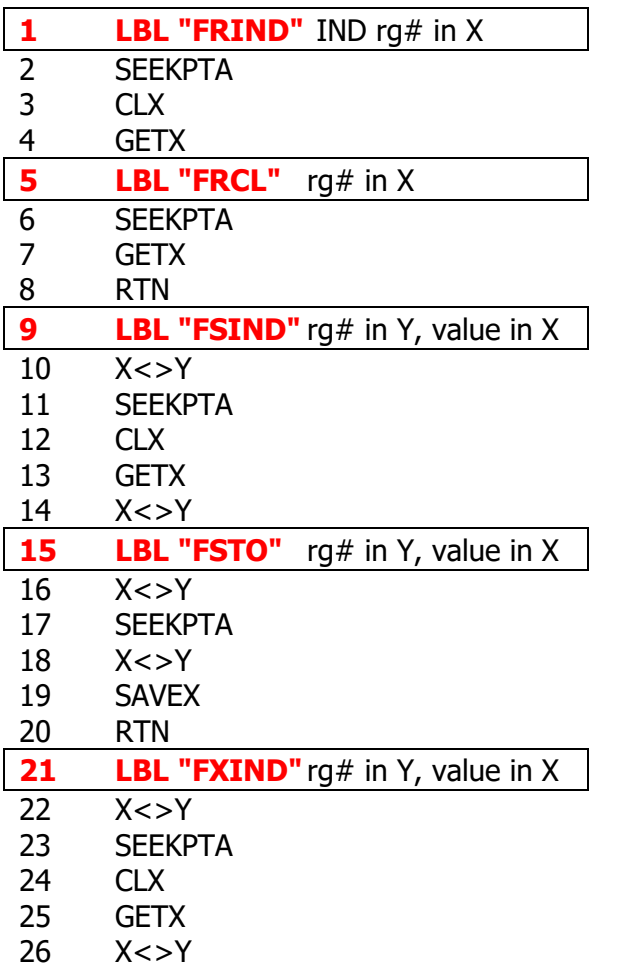

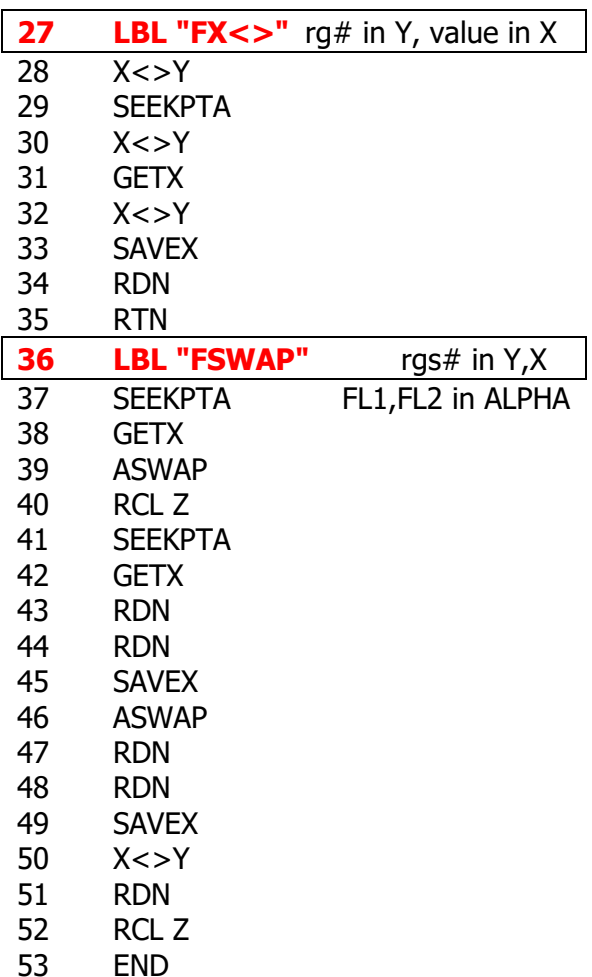

### *Appendix.- Valentín Albillo's STKN FOCAL Program*

Here's a verbatim copy of Valentín's article contributed to the Melbourne PPC Chapter. See this reference for all the details.

Program characteristics. –

This program simulates a N-level RPN stack, that is a stack with n registers (not just the 4 registers of the standard, built-in, 4-level stack). The value n is chosen by the user, and is limited only by available memory. Several functions are provided, ENTER,  $X \leq Y$  , RDN, CLST,  $+$ ,  $-$ ,  $*$ ,  $/$ ,  $Y \wedge X$ , LASTX, PI, and RCL. The rest of the functions are the built-in functions, for instance, GTO is the builtin GTO, SQRT, SIN, etc.

The program is 159 lines, 343 bytes. It requires SIZE n+12 for a n-level stack. All operations are very fast, even for large n, so the program may be used as easi4r as if it were the standard 4-level stack. All functions are supposed to be assigned to keys for its execution in USER mode.

ET (Enter) is assigned to 41 (ENTER), RD (Roll Down) to 22 (RDN),  $+N$  (addition) to 61 (+),  $-N$ (subtraction) to 51 (-),  $*N$  (multiplication) to 71 ( $*$ ), /N (division) to 81 (/), PI to -82 (PI), CLN (Clear Stack) to -21 (CL $\Sigma$ ), RCLN (Recall) to 34 (RCL), XY (exchange to 21 (X<>Y), and ^N (power) to -12  $(Y^{\wedge}X)$ .

The stack behaves exactly like the original one. it lifts and performs the same, register duplication, etc, but for a minor detail: RCL after ENTER does not overwrite the number in **X** but the stack is lifted. This has been done intentionally but can be changed to the overwrite mode easily. Except for this sequence, all other functions perform as you would expect, the upper register replicates each time the stack drops because of a two-umber operation, etc.

RCLN, when executed, prompts for an argument with the standard RCL  $\overline{a}$  , and the program stays in a PSE loop, waiting for you to enter-the argument for the desired register. This can be 00 thru 10 (both included) and from n+12 upwards, where n is the number of levels of your stack. So, when using STO, remember that you have registers 00 thru 10 and n+12 upwards for your use. R11, R12 are used as scratch, and R13 thru  $R(n+11)$  are used to store part of the stack.

Instructions.

- Make all the necessary assignments, set USER mode

- Use the stack as normal, first, XEO "STKN"  $\implies$  N=?

- Enter the desired number of levels,  $n R/S$  =>READY

- From now on, think of the 41C as a n-level stack machine, and execute desired functions accordingly. Take into account that STO should be used only with addresses 00 thru 10 and n+12 up, and the same is true for RCL. The argument for RCL is entered during a pause. RCL after ENTER does not overwrite X but lifts the stack first.

So, you. see, it is as easy to use as if it were the normal stack. Now let's compute an example taken from TI adds…

Compute  $1 + 2 * 2.5^(3/7) = ?$ if' we want to key in the problem left-to-right, we need a 5-level stack (minimum),

```
XEQ "STKN" = > N=?;5 R/S => READY'
ENTER 2 ENTER 2.5 ENTER 3 ENTER 7 ; 
|N| => 0.43 ; |YX| => 1.48 ; |*N| => 2.96 ; |*N| => 3.96 ,
FIX 9 \implies 3.961936296
```
so, the problem was keyed in left-to-right. This is a very good advantage of a n-level stack, you can hold up to n-1 pending operations. Using the standard 4-level stack, up to 3 operations may be left pending, and problems requiring more pending operations cannot be keyed left-to-right and have to be rearranged. But, using a, say, 15-1evel stack, you can hold as many as 14 pending operations, and thus, you can confidently key in any - problem left to right, without rearranging anything. That's the usefulness of the program. You can also use it when leaving someone your 41c, and that person is not very used to RPN, show him how to use ENTER ,RIN ,and X<>Y, and let the 15 (say) level stack do the rest !

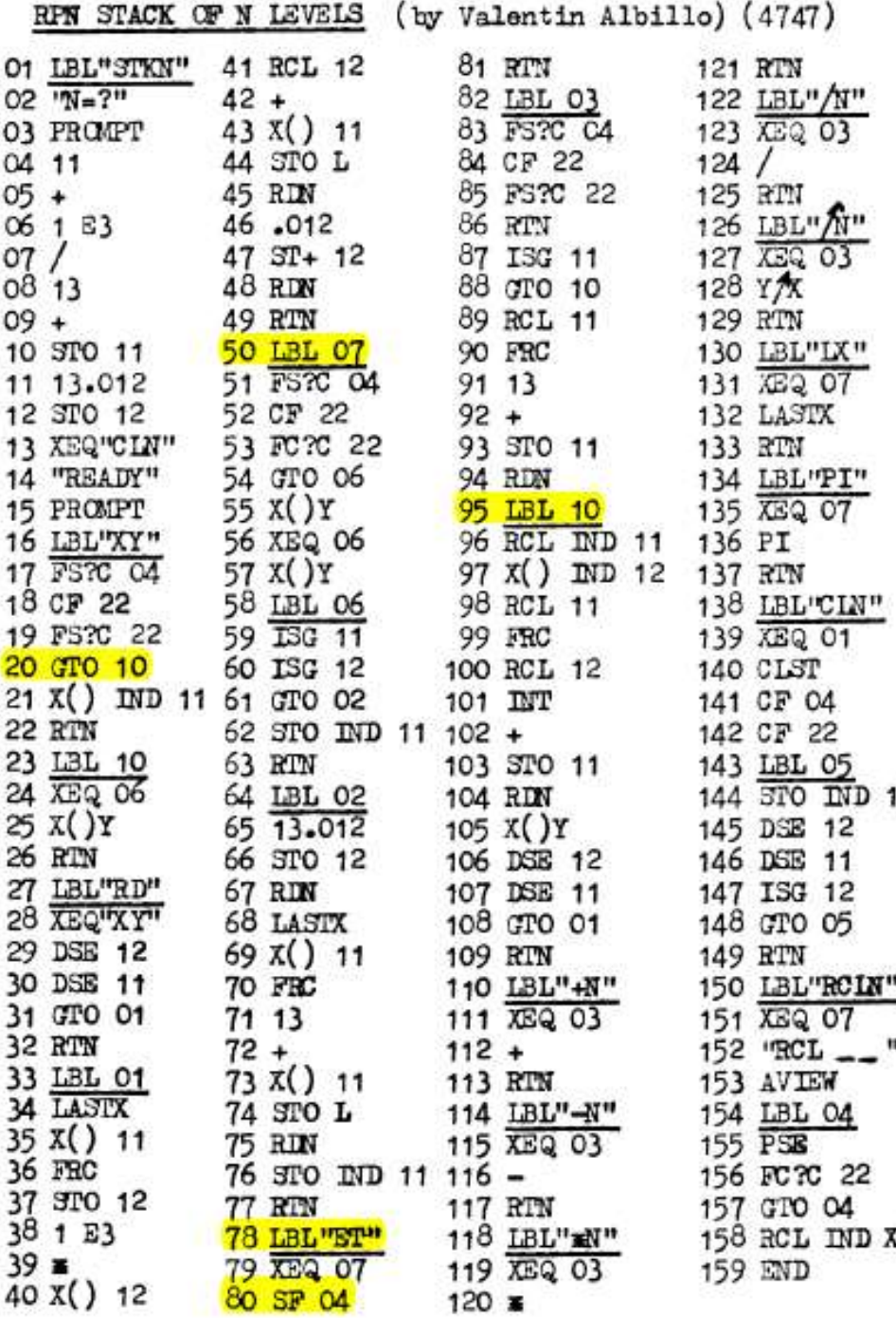

1